## Федеральное государственное автономное образовательное учреждение высшего образования «СИБИРСКИЙ ФЕДЕРАЛЬНЫЙ УНИВЕРСИТЕТ»

#### Хакасский технический институт – филиал ФГАОУ ВО «Сибирский федеральный университет» институт

Прикладная информатика, математика и естественнонаучные дисциплины кафедра

> УТВЕРЖДАЮ Заведующий кафедрой E.Н. Скуратенко подпись инициалы, фамилия  $\stackrel{\text{w}}{\text{---}}$   $\rightarrow$   $\stackrel{\text{w}}{\text{---}}$  2019<sub> $\Gamma$ </sub>.

## **БАКАЛАВРСКАЯ РАБОТА**

09.03.03 – Прикладная информатика код – наименование направления

# Мобильное приложение дополненной реальности Саянского острога с элементами интерактивного взаимодействия

тема

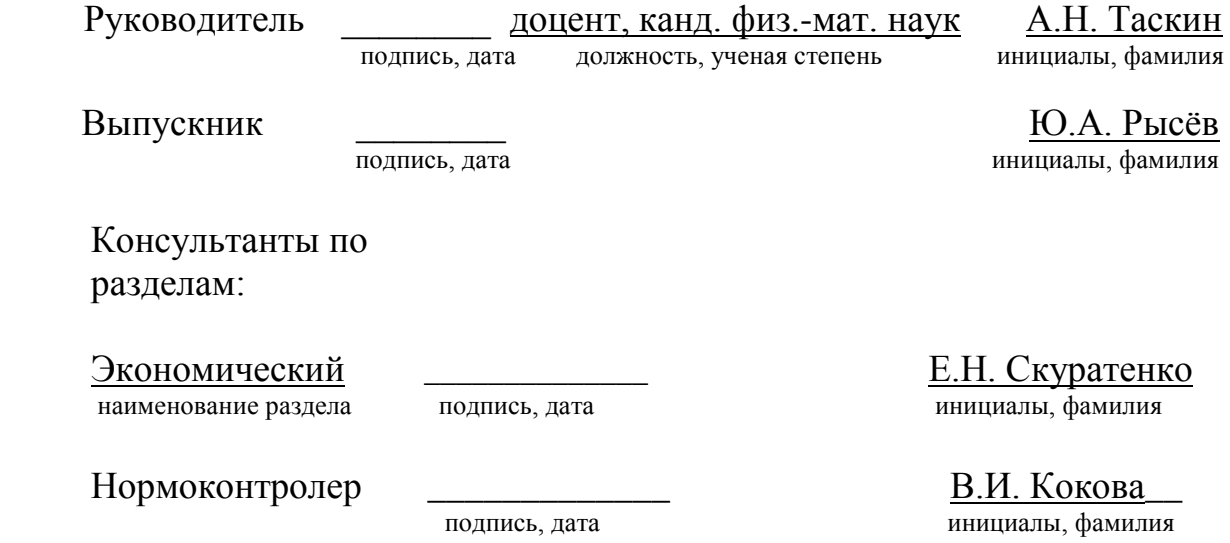

Абакан 2019

## Федеральное государственное автономное образовательное учреждение высшего образования «СИБИРСКИЙ ФЕДЕРАЛЬНЫЙ УНИВЕРСИТЕТ»

#### Хакасский технический институт – филиал ФГАОУ ВО «Сибирский федеральный университет» HETHTYT

Прикладная информатика, математика и естественнонаучные дисциплины кафедра

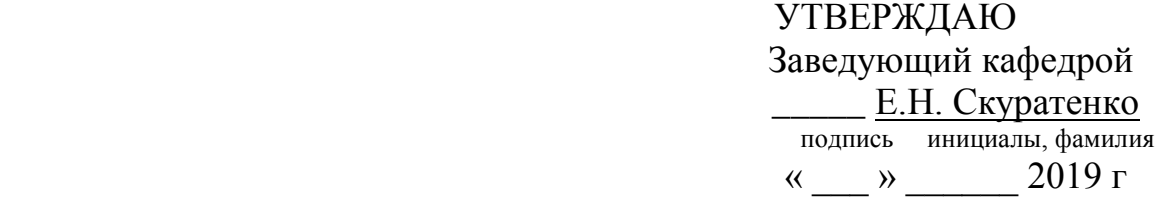

## ЗАДАНИЕ НА ВЫПУСКНУЮ КВАЛИФИКАЦИОННУЮ РАБОТУ **в форме бакалаврской работы**

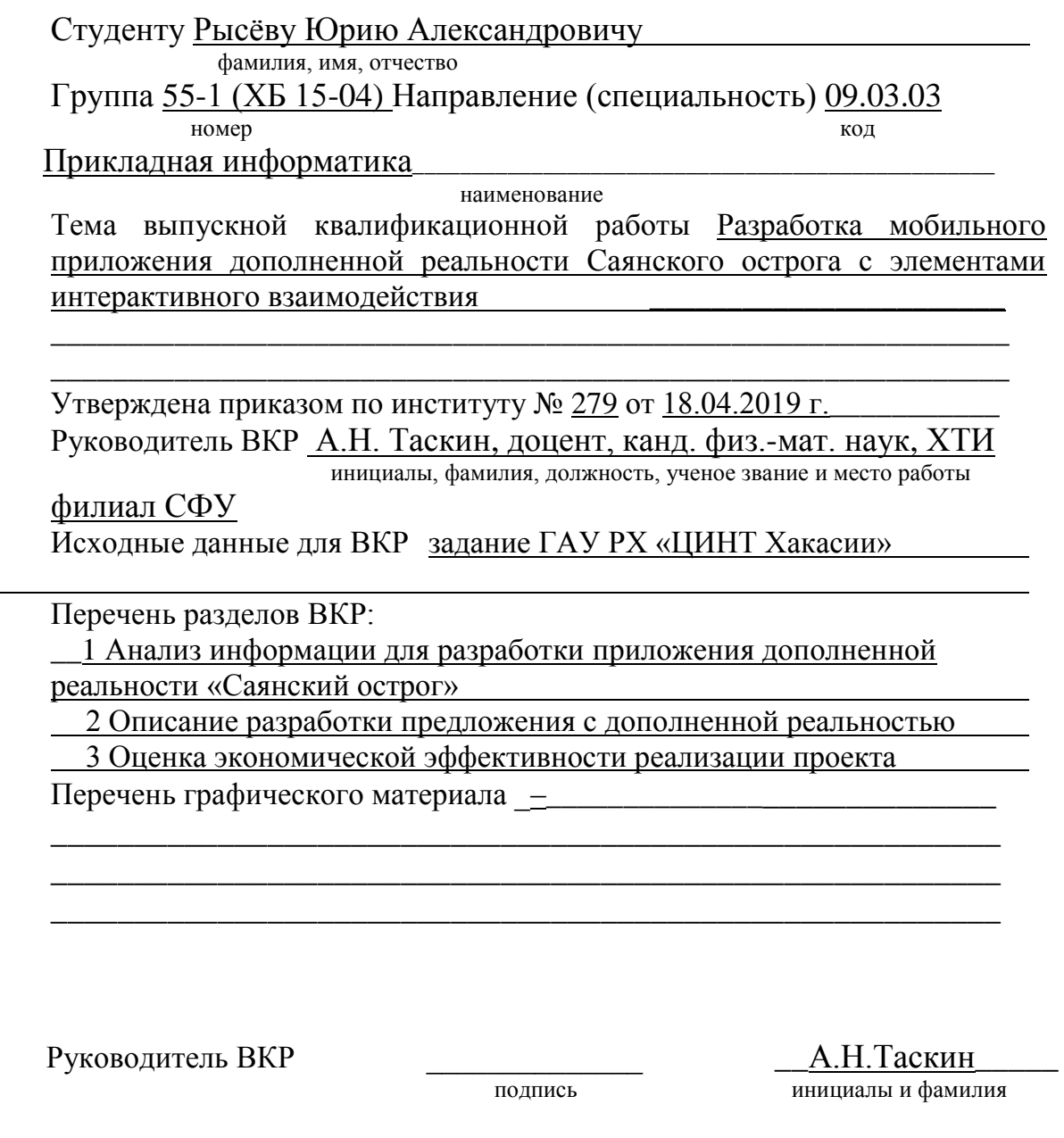

Задание принял к исполнению подпись,

Ю.А. Рысёв<br>инициалы и фамилия студента

«  $19 \times \text{a}$ преля 2019 г.

 $\overline{a}$ 

#### **PEФEPAT**

Выпускная квалификационная работа (ВКР) по теме: «Разработка мобильного приложения дополненной реальности Саянского острога с элементами интерактивного взаимодействия» содержит 57 страниц текстового документа, 7 таблиц, 8 формул, 15 использованных источников, 26 рисунков.

ГАУ РХ «ЦИНТ ХАКАСИИ», ДОПОЛНЕННАЯ РЕАЛЬНОСТЬ, 3D-МОДЕЛЬ, АR-БИБЛИОТЕКА, ANDROID, UNITY, VUFORIA, МОБИЛЬНОЕ ПРИЛОЖЕНИЕ.

Объект ВКР: дополненная реальность.

Предмет: приложение дополненной реальности Саянского острога с элементами интерактивного взаимодействия.

Целью выпускной квалификационной работы является разработка мобильного приложения дополненной реальности Саянского острога с элементами интерактивного взаимодействия для устройств под управлением OC Android.

Задачи: провести анализ предметной области, разработать мобильное приложение дополненной реальности Саянского острога, рассчитать капитальные затраты на создание проекта и оценить экономическую эффективность.

В первом разделе ВКР был проведен анализ предметной области, произведена организационная характеристика предприятия и технологии дополненной реальности.

Во втором разделе произведен выбор программных средств, а также поэтапно описан процесс создания мобильного приложения «Саянский острог».

В третьем разделе выполнена оценка и обоснование экономической эффективности проекта.

В конечном итоге разработано мобильное приложение дополненной реальности «Саянский острог», которое позволяет увидеть облик острога в прошлом.

#### **SUMMARY**

The theme of the graduation thesis is «Mobile Application Development for Augmented Reality of the Sayan Prison with Interactive Mode Elements». It contains 57 pages, 7 charts, 8 formulae, 15 reference items, 26 drawings.

SAI RKH «ITC RKH» (State Autonomous Institution of Republic of Khakassia «Information Technology Center of Republic of Khakassia»), AUGMENTED REALITY, 3D MODEL, AR-LIBRARY, ANDROID, UNITY, VUFORIA, MOBILE APPLICATION.

The object of the graduation thesis is an augmented reality.

The subject of the graduation thesis is a software application for augmented reality of the Sayan prison with interactive mode elements.

The purpose of the graduation thesis is to develop a mobile application for augmented reality of the Sayan prison with interactive mode elements for devices running Android.

The objectives of the graduation thesis: to analyze the subject area, to develop a mobile application for augmented reality of the Sayan prison, to calculate the capital costs of the project and to assess the economic efficiency.

The first part of the graduation thesis deals with the analysis of the subject area, the facility's structural characteristics and the augmented reality technology.

The second part of the graduation thesis deals with the selection of software, and the gradual process of creating the mobile application of «the Sayan Prison».

The third part of the graduation thesis assesses the project cost-effectiveness.

Ultimately, the mobile application for the augmented reality of «the Sayan Prison» has been developed. It gives you the opportunity to see the prison's layout being in the past.

English language supervisor expression and Chezybaeva N.V.

(signature, date (full name)

# СОДЕРЖАНИЕ

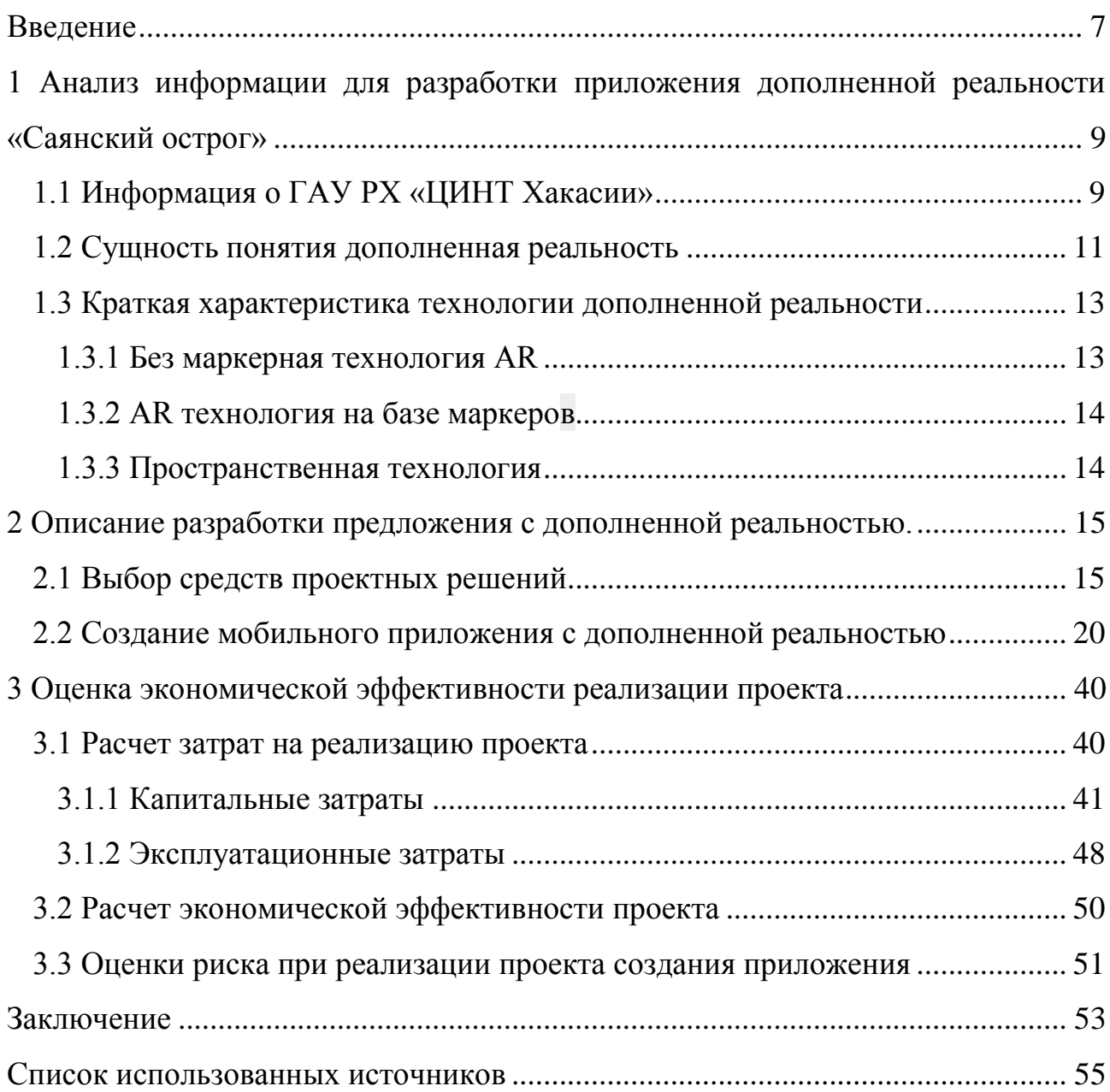

#### **ВВЕДЕНИЕ**

<span id="page-6-0"></span>Дополненная реальность (AugmentedReality, AR) - одно из самых перспективных направлений исследований на сегодняшний день. Эта технология уже зарекомендовала себя во многих сферах человеческой деятельности - например, в образовании, медицине, строительстве и др. Главным достоинством дополненной реальности является наглядность, которая способствует лучшему усвоению информации, ассоциированной с объектом. Благодаря этому, эта технология получила широкое распространение в образовательной и, в частности, в музейной сфере.

На протяжение последних двадцати лет музеи и коммерческие компании по всему миру успешно применяют информационные технологии для привлечения посетителей и помощи им в восприятии своих экспонатов. Использование мобильных приложений с элементами дополненной реальности является одним из наиболее ярких примеров таких инноваций. Их значительное распространение в мире отчасти обусловлено быстрым ростом количества пользователей смартфонов, которые имеют возможность получать данные об экспонатах и товарах без предоставления дополнительного оборудования.

В данных условиях ГАУ РХ «ЦИНТ Хакассии» поставили задачу разработать приложение дополненной реальности Саянского острога. Для этого приложения необходима 3D-модель острога, фрагмент которой был предоставлен ГАУ РХ «ЦИНТ Хакассии».

Актуальность проекта состоит в том, что в данное время все больше и больше развивается мир мобильных устройств и соответственно мобильных приложений. Сейчас у каждого человека есть мобильный телефон и потребность в мобильных приложениях с каждым днем только увеличивается.

Цель выпускной квалификационной работы:

Разработать мобильное приложение дополненной реальности Саянского острогасэлементами интерактивного взаимодействия для ОС Android.

Для достижения целей были сформулированы следующие задачи:

- провести анализ деятельности предприятия ГАУ РХ «ЦИНТ Хакассии»;

- выполнить анализ источников информации по функционированию подобныхпроектов;

— обосновать выбор средств проектирования приложения дополненной реальности для системы Android;

- разработать и описать работу приложения дополненной реальности «Саянский острог»;

- рассчитать планируемые капитальные и эксплуатационные затраты.

<span id="page-8-0"></span>**1 Анализ информации для разработки приложения дополненной реальности «Саянский острог»** 

#### <span id="page-8-1"></span>**1.1 Информация о ГАУ РХ «ЦИНТ Хакасии»**

Государственное автономное учреждение Республики Хакасия «Центр информатизации и новых технологий Республики Хакасия» создано в 2014 г. Учредителем является Правительство Республики, частично функции и полномочия учредителя осуществляют Управление по обеспечению деятельности Правительства Республики Хакасия, частично Министерство имущественных и земельных отношений Республики Хакасия.

ГАУ РХ «ЦИНТ Хакасии» основан с целью создания современной, высокотехнологичной, работоспособной и надежной системы в Республике, которая обеспечит максимально эффективное информационное взаимодействие между органами государственной власти Республики, органами местного самоуправления, а также общественными институтами и гражданами.

Предприятие предоставляет различный спектр услуг по 3D моделированию, а также выполняет доработку уже существующих моделей и созданию мобильных приложений. Оказывает услуги по разработке сайтов с нуля и по сопровождению уже готовых. Основным инструментом разработки является программный продукт «1С-Битрикс: Управление сайтом». Занимается IT-аутсорсингом: принимает на себя обязанности по выполнению функций по поддержке IT-систем, в том числе локальных сетей, компьютерной и оргтехники. Тем самым обеспечивая минимизацию рисков сбоев работы, а также оптимизацию затрат развития и эксплуатации. На данный момент организация занимается сопровождением официальных сайтов Правительства Республики Хакасия, а также иных бюджетных учреждений. Кроме того, учреждение осуществляет разработку сайтов для сторонних заказчиков в качестве приносящей доход деятельности.

Активно развиваются такие направления, как 3D моделирование, создание мультимедиа и печатной продукции для нуждорганов исполнительной власти Республики, онлайн трансляции в интернет значимых событий для Республики. Так же ГАУ РХ «ЦИНТ Хакасии» активно сотрудничает с высшими образовательными учреждениями Республики, үчаствуют в проводимых выставках, форумах, а также предоставляет возможность проходить производственную практику студентам по направлению «Прикладная информатика», позволяя применить знания на практике[9]. На рисунке 1 показана структурная схема предприятия ГАУ РХ «ЦИНТ Хакасии».

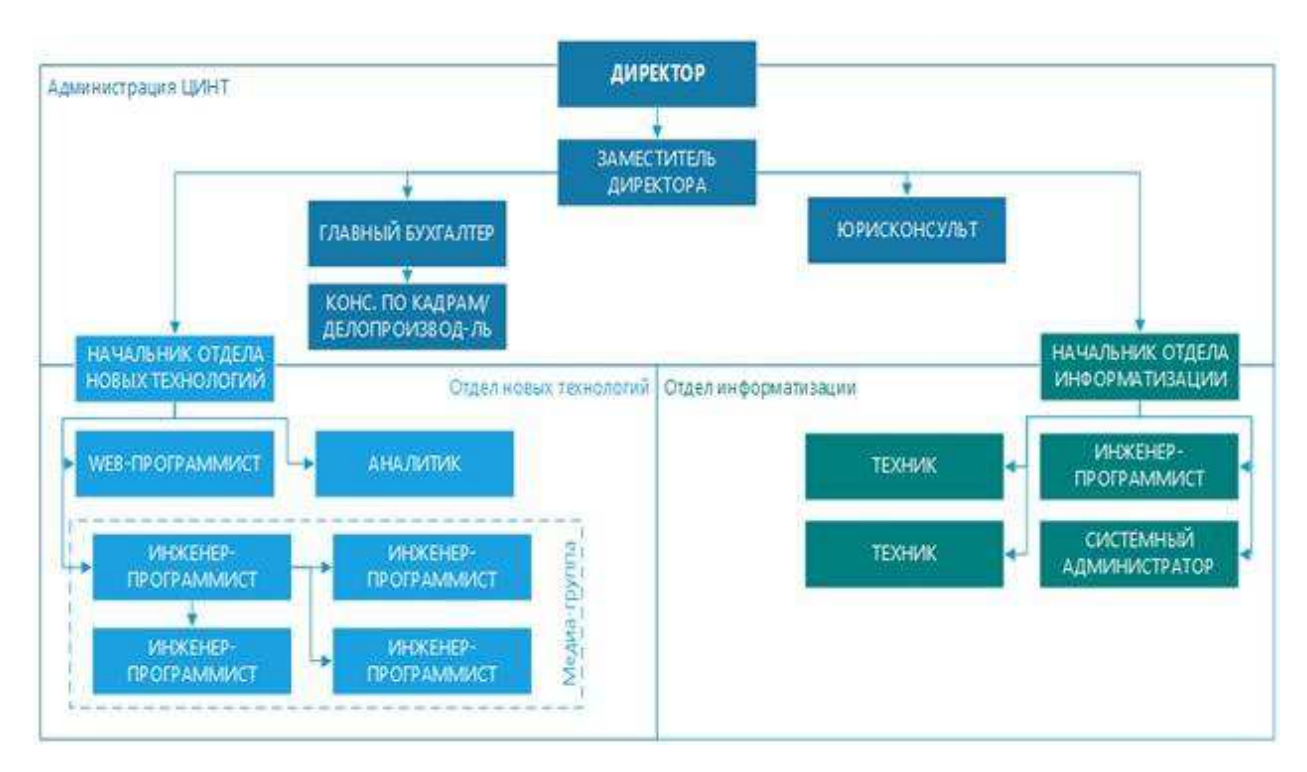

Рисунок 1 – Структура ГАУ РХ «ЦИНТ Хакасии»

Начальником отдела новых технологий была поставлена задача разработать мобильное приложение дополненной реальности Саянского острога для продвижения маркетингового направления деятельности ГАУ РХ «ЦИНТ Хакассии».

#### <span id="page-10-0"></span>1.2 Сущность понятия дополненная реальность

Дополненная реальность играет важную роль в жизни современного общества. Дополненная реальность – это новый термин, обозначающий все возможные варианты внедрения мнимых объектов в реальное пространство. Он включает в себя добавление виртуальных объектов к видеоизображению в реальном времени, наложении вспомогательной информации на изображение объектов и окружающего пространства, и многое другое из того, что укладывается в концепцию дополнения реальности.

Сегодня технологии позволяют считывать изображения окружающей действительности при помощи камер и понимать его при помощи алгоритмов распознавания образов. Окончательной предпосылкой для появления дополненной реальности стало желание людей добавить в этот мир что-то несуществующее или даже невозможное. Практическое использование данной технологии чрезвычайно обширно. Это и игровые приложения, которые становятся красочней и увлекательней, позволяют практически в реальности увидеть персонажей. Игровое поле перемещается в реальность – в квартиру, на улицу, в любое место, где вы сейчас находитесь. Каждый физический объект может стать частью игры, и будет определенным образом взаимодействовать с виртуальной реальностью.

Но дополнительная реальность не только для развлечений. Технология может широко применяться в образовании и медицине, обеспечивая VНИКАЛЬНУЮ ВОЗМОЖНОСТЬ УВИЛЕТЬ ЛЮбОЙ Объект, ПРОВОЛИТЬ С НИМ всевозможные манипуляции, исследовать и изучать с максимальной тщательностью. Широкие перспективы дополнительная реальность открывает и для путешественников. В общем, явление это настолько увлекательное и интересное, что удержаться от того, чтобы скачать и установить на свой мобильный телефон Android приложения с дополненной реальностью, практически невозможно.

Дополненная реальность (англ. augmentedreality, AR) результат введения в поле восприятия любых сенсорных данных с целью дополнения сведений об окружении и улучшение восприятия информации.

Дополненная реальность — воспринимаемая смешанная реальность (англ. mixedreality), создаваемая с помощью компьютера с использованием «дополненных» элементов воспринимаемой реальности (когда реальные объекты монтируются в поле восприятия).

Среди наиболее распространенных примеров дополнения воспринимаемой реальности — параллельная лицевой цветная линия, показывающая нахождение ближайшего полевого игрока к воротам при телевизионном показе футбольных матчей, стрелки с указанием расстояния от места штрафного удара до ворот, «нарисованная» траектория полета шайбы во время хоккейного матча, смешение реальных и вымышленных объектов в кинофильмах и компьютерных или гаджетных играх и т. п.

Сам термин «дополненная реальность» предположительно был предложен исследователем корпорации Boeing Томом Коделом (англ. TomCaudell) в 1990 году. Том Кодел употреблял термин описывая цифровые дисплеи, которые использовались при постройке самолетов. Сборщики носили с собой портативные компьютеры, могли видеть чертежи и инструкции с помощью шлемов, имеющих полупрозрачные дисплейные панели

Существует несколько определений дополненной реальности: исследователь Рональд Азума (англ. RonaldAzuma) в 1997 году определил её как систему, которая:

– совмещает виртуальное и реальное;

– взаимодействует в реальном времени;

 $-$  работает в 3D.

В 1994 году Пол Милгром (англ. PaulMilgram) и ФумиоКисино (англ. FumioKishino) описали континуум «виртуальность-реальность» (англ. Milgram'sReality-VirtualityContinuum) — пространство между реальностью и

виртуальностью, между которыми расположены дополненная реальность (ближе к реальности) и дополненная виртуальность (ближе к виртуальности). Дополненная реальность — результат добавления к воспринимаемым как элементы реального мира мнимых объектов (обычно в качестве вспомогательной информации).

Иногда в качестве синонимов используют термины «расширенная реальность», «улучшенная реальность», «обогащённая реальность», «увеличенная реальность». Правда, такое использование названных терминов в общем случае неправильно, — термины «расширенная реальность», «увеличенная реальность», «обогащённая реальность» применимы лишь для обозначения определённых форм и аспектов практического применения дополненной реальности, тогда как применимость термина «улучшенная реальность» вовсе сомнительна.

#### <span id="page-12-0"></span>1.3 Краткая характеристика технологии дополненной реальности

Дополненная реальность так же, как и все программы или какие бы то ни было приложения для ПК или мобильных устройств имеет свой алгоритм работы. Всего сушествует три основных направления развития дополненной реальности.

#### <span id="page-12-1"></span>**1.3.1 Без маркерная технология AR**

Без маркерная технология работает по особым алгоритмам распознавания, где на окружающий ландшафт, снятый камерой, накладывается виртуальная «сетка». На этой сетке программные алгоритмы находят некие опорные точки, по которым определяют точное место, к которому будет «привязана» виртуальная модель. Преимущество такой технологии в том, что

объекты реального мира служат маркерами сами по себе и для них не нужно создавать специальных визуальных идентификаторов

#### <span id="page-13-0"></span>**1.3.2 AR технология на базе маркеров**

.

В теории маркером может быть любая фигура (объект). Но на практике мы ограничены разрешением веб-камеры (телефона), особенностями цветопередачи, освещения и вычислительной мощностью оборудования так как всё происходит в реальном времени, а потому должно делаться быстро, а потому выбирается обычно черно-белый маркер простой формы. Как правило это прямоугольник или квадрат со вписанным во внутрь идентификаторомобразом.

Технология на базе специальных маркеров, или меток, удобна тем, что они проще распознаются камерой и дают ей более жесткую привязку к месту для виртуальной модели. Такая технология гораздо надежнее «без маркерной» и работает практически без сбоев.

#### <span id="page-13-1"></span>1.3.3 Пространственная технология

Кроме маркерной и без маркерной, существует технология дополненной реальности, основанная на пространственном расположении объекта. В ней используются данные GPS/ГЛОНАСС, гироскопа и компаса, встроенного в мобильный телефон. Место виртуального объекта определяется координатами в пространстве. Активация программы дополненной реальности происходит при совпадении координаты, заложенной в программе, с координатами пользователя.

Технология дополненной реальности это, в основе своей, программное обеспечение. То есть это специальные математические алгоритмы, которые связывают камеру, метки и смартфон в единую интерактивную систему.

Основная задача системы – определить трехмерное положение реальной метки по ее снимку, полученному с помощью камеры. Процесс распознавания происходит поэтапно. Сначала снимается изображение с камеры. Затем программа распознает пятна на каждом кадре видео в поисках заданного шаблона – рамки метки. Поскольку видео передается в формате 2D, то и найденная на кадре рамка метки определяется как 2D контур. Как только камера «находит» в окружающем пространстве рамку, ее следующая задача определить, что именно изображено внутри рамки. Как только сделан последний шаг, задача системы – построить виртуальную 3D модель в двухмерной системе координат изображения камеры. И привязать ее к метке.

После этого, как бы мы ни передвигали маркер в реальном пространстве, виртуальная 3D модель на ней будет точно следовать за его движением.

Аппаратная часть, для реализации базовых функций технологии дополненной реальности должна решать 3 основных задачи: получать видеопоток хорошего качества, иметь возможность обработать данный видеопоток и дополнить слоем с виртуальными объектами и, конечно же, вывести обработанные данные на устройства вывода для восприятия конечным пользователем.

Исходя из всего вышесказанного можно сделать вывод, что для создания приложения нам больше всего подходит маркерная технология так как она более надежна и возможна работа без GPS и интернет соединения.

#### <span id="page-14-0"></span>2 Описание разработки предложения с дополненной реальностью

#### <span id="page-14-1"></span>2.1 Выбор средств проектных решений

Существует множество программных продуктов, которые позволяют при помощи дополненной реальности получить необходимые сведения об окружении: браузеры дополненной реальности и специализированные

программы для отдельных сервисов, компаний или даже единственных моделей. Само распространение дополненной реальности и нарастающая известность технологии среди потребителей связано с тем, что вычислительная мощность и набор датчиков в аппаратных платформах для смартфонов и планшетов, компьютеров позволяют производить наложение любых цифровых данных на получаемое в реальном времени со встроенных в устройства камер изображение. Часть решений в этой области воплощается в виде нательных компьютеров для постоянного контакта со средой дополненной реальности [1]. Но также существуют множество сред разработки приложений с дополненной реальностью некоторые их них мы рассмотрим поподробнее.

Unity популярный движок для создания 2D- и 3D-игр. Бесспорно, он стал лидером индустрии, и, как только появляется новая игровая/графическая технология, разработчики незамедлительно реализуют ее в Unity. Кроме разработки локальных игр для РС, посредством подключаемых програм-экспортеров можно портировать игры под другие ОС, консоли и мобильные технологии. Плюс к этому образовалась целая индустрия, работающая над созданием дополнений и расширений движка, среди них есть как специализированные серверные решения для Unity, так и средства для разработки пользовательского интерфейса (NGUI), конструкторы, предназначенные для создания игр определенных жанров.

У самого редактора Unity есть порты под OS X и Windows, при этом изначально он был предназначен для OS X. В Unity включена поддержка DirectX 11, что открывает твоим приложениям дорогу в миры Windows 8  $\mu$ Windows Phone 8. Среда разработки Unity особенно ценен за низкий порог вхождения для начинающих программистов, благодаря этому, а также тому, что версия Personal бесплатна, вокруг движка организовалось огромное сообщество. Низкий порог вхождения является результатом грамотного дизайна приложения: многие вещи можно выполнить с помощью различных редакторов, не написав при этом ни строчки кода (код пишется на JavaScript,

 $C#$ , Воо). Исходный код на  $C/C++$  закрыт, но это в связи с расширенной компонентной структурой движка не создает никаких преград.

Еще одной средой разработки является CryEngine 3. CryEngine появился в 2001 году, когда была анонсирована первая разрабатываемая на нем игра Far Сту. С тех пор прошло много времени, и текущая — на данный момент третья — последняя версия была выпущена в октябре 2009-го. Разработчики этого движка с самого начала преследовали цель не самим создавать на нем игры, а продавать его как технологию. Следовательно, все разрабатываемые Crytek'ом игровые приложения создавались с целью сделать дополнительную рекламу своему главному продукту. Хотя для изучения он доступен бесплатно, чтобы разрабатывать на нем коммерческие проекты, необходимо заплатить, причем цена публично не объявляется. В итоге лицензиат получает движок, документацию (обучающие материалы), исходный код, а также оперативную поддержку. Кроме того, процесс лицензирования движка таит в себе множество подводных камней — хотя бы то, что лицензировать его может только юридическое лицо, которое должно предоставить данные о разработанных продуктах и в отдельных случаях обо всех своих сотрудниках. [8]

При создании приложения дополненной реальности, можно значительно упростить написание приложения с помощью специальных AR-библиотек с открытым API. По функционалу AR-библиотеки находятся примерно на одном уровне. Вместе с тем, каждая из них обладает своими характерными чертами.

Являясь полноценной SDK для разработчиков, Vuforia представляет собой набор инструментов для создания приложений дополненной реальности.

Vuforia поддерживает:

распознавание нескольких целей одновременно (включая объекты, изображения и текст);

- отслеживание целей;
- распознавание 2D и 3D форматов;
- сканирование реального объекта для последующего распознавания;

виртуальные кнопки;

отображение дополнительных элементов через OpenGL;

SmartTerrainTM – возможность реконструировать окружающий ландшафт, создавая его 3D-карту;

ExtendedTracking – возможность продлить отображение цели на мобильном устройстве, даже когда она находится вне поля зрения.

В частности, при распознавании изображений Vuforia позволяет мобильным приложениям использовать данные, находящиеся либо на үстройстве, либо в облаке.

К основным достоинствам библиотеки можно отнести поддержку устройств виртуальной реальности, а также тестовое приложение с сопровождающими комментариями, в котором показаны возможности библиотеки.

Однако отсутствие полноценного руководства по использованию библиотеки затрудняет первый опыт работы с Vuforia. Отдельные инструкции и краткие советы представлены в большом количестве, но не упорядочены и поэтому не заменяют разработчику необходимую документацию.

В бесплатном варианте библиотеки есть ограничения по использованию cloudrecognition, а также один раз в день использования появляется водяной знак компании.

ARToolKit представляет собой набор программных библиотек, которые могут использоваться в AR приложениях. Главное достоинство библиотеки – открытый исходный код. То есть библиотека распространяется абсолютно бесплатно.

K основным возможностям ARToolKit относятся:

распознавание 2D формата;

отображение дополнений через OpenGL.

Библиотека предназначена для отслеживания в кадре камеры мобильного устройства заранее известных квадратных маркеров объектов и

воспроизведения на экране их расположения в пространстве. С помощью этих данных создается интерфейс дополненной реальности.

ARToolKit подходит для работы на разных платформах: Android, iOS, Windows, Linux, Mac OS X, SGI. Для каждой конкретной операционной системы нужна своя среда разработки. Бесплатные среды доступны на всех платформах.

Несмотря на бесплатный доступ к библиотеке, документация для разработчиков весьма ограничена. Есть тестовые приложения, но не все из них удается собрать. Код примеров представлен плохо и нет информации по дальнейшему развитию библиотеки.

Библиотека Wikitude поддерживает:

распознавание 2D и 3D форматов (изображения, текст, видео);

возможность сканирования реального объекта для последующего распознавания:

рендеринг и анимацию 3D-моделей;

отслеживание местоположения объектов;

возможность HTML аугментации.

Задействуя Wikitude, можно создавать приложения для отображения мест вокруг пользователя на виртуальной карте или в виде списка, для поисковых запросов о событиях, твитах, статьях из Википедии, для получения рекомендаций от других пользователей. Кроме этого, приложение на базе WikiTude позволит получать мобильные купоны, информацию о выгодных предложениях и скидках в магазинах вокруг, а также играть в AR-игры.

Wikitude может использоваться для платформ Android, iOS, как плагин для PhoneGap, модульный элемент для Titanium и компонента для Xamarin. Этот фреймворк подходит для умных очков GoogleGlass, EpsonMoverio, Vuzix M -100 и ODG R-7. Включает в себя SLAM и поддерживает Unity.

Для разработчиков есть бесплатная пробная версия, в остальном использование библиотеки требует финансовых вложений. Плюсом является достойно представленная документация [7]. В таблице 1 представлено сравнение AR– библиотек.

| AR-библиотека    | Компания     | Лицензия             | Поддерживаемые       |
|------------------|--------------|----------------------|----------------------|
|                  |              |                      | платформы            |
| Vuforia          | Qualcomm     | Платная и бесплатная | Android, iOS, Unity  |
| <b>ARToolkit</b> | <b>DAQRI</b> | Бесплатная           | iOS,<br>Android,     |
|                  |              |                      | Windows, Linux, Mac  |
|                  |              |                      | OS X                 |
| Wikitude         | WikitudeGmbH | Платная              | Android, iOS, Google |
|                  |              |                      | Glass, Epson Moverio |

Таблица 1 – Сравнение AR–библиотек

Из всего вышесказанного можно сделать вывод о том, что для создания приложения лучше всего подходит среда разработки приложений Unity, а также AR-библиотека Vuforia, так как она имеет наибольший функционал в сравнении со всеми представленными выше библиотеками.

## <span id="page-19-0"></span>2.2 Создание мобильного приложения с дополненной реальностью

Для того чтобы начать создавать приложение в среде разработки Unity необходимо выбрать платформу, для которой будет создаваться приложение. Необходимо создать приложение для мобильных устройств под управлением операционной системы Android, для этого нажимаем на вкладку Fileв которой выбираем пункт BuildSettingsгде соответственно и выбираем необходимую нам платформу. На рисунке 2 представлен выбор платформы.

← Unity 2018.2.0f2 Personal (64bit) - SampleScene.unity - New Unity Project (4) - PC, Mac & Linux Standalone <DX11>

C ♣ **Build Settings** E Hierarchy **Scenes In Build** Create \* CrA # Free Aspect Scenes/SampleScene  $\overline{a}$  $\bigcirc$  SampleS Main Came Directional Add Open Scenes Platform Android PC, Mac & Linux Standalone Don't override Android **Texture Compression**  $\ddot{\bullet}$ 32-bit ETC2 fallback  $\ddot{\tau}$ Gradle Build System ios  $\ddot{\tau}$  $\Box$ **Export Project** ty tvos Run Device Fetching connected devices. **D** Project Development Build Ω Create -Xbox One Autoconnect Profiler Favorite! Script Debugging All Mate PS Vita Scripts Only Build All Mode **Compression Method** Default  $\ddot{\ast}$ **QAII** Prefi  $PIA$  PS4 **SDKs for App Stores**  $=$  Assets Xiaomi Mi Game Center Universal Windows Platform Scenes Add Package: Learn about Unity Cloud Build Switch Platform Player Settings... Build Build And Run

File Edit Assets GameObject Component Window Help

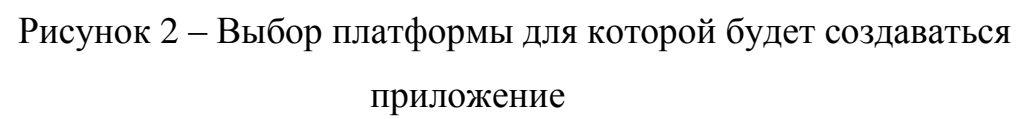

Следующим шагов создании приложения будет добавление 3D-модели которая была взята в ГАУ РХ «ЦИНТ Хакасии». Она будет отображаться на экране смартфона в запущенном приложении при наведении на маркер.

Для добавления модели ее необходимо перетащить с расширением fbxв Unity, после чего она будет отображаться и появится возможность производить с ней дальнейшие действия. Добавленная 3D модель показана на рисунке 3.

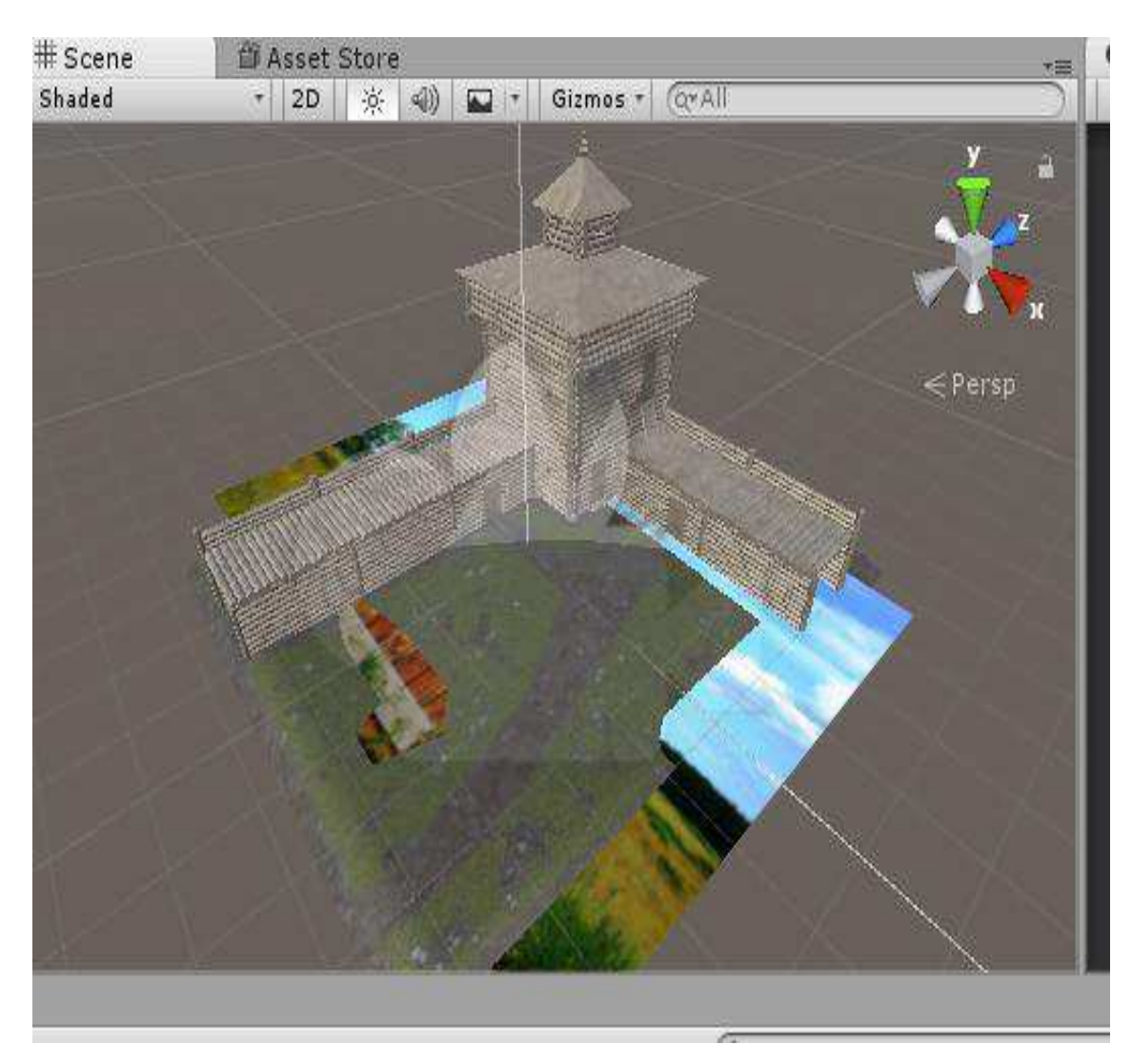

Рисунок 3 – Импортированная ЗDмодель в Unity

После того как модель импортирована в Unityнужно получить лицензионный ключ на сайте разработчиков Vuforia [10], который нужен для дальнейшей разработки в Unity. Ключ подставлен на рисунке 4.

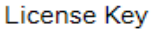

Usage

Please copy the license key below into your app

AQg6/w/////AAABmQhcitW8Z0CZsXWz6/Cg8SkqF289WQYgBUmM Ssr+HQBnRclcXGU2qzy+UlqN+SGVjptWJQ3tN9hEyI67qAmVIVhc s9ccWli5Nz8s/xBS3w2xKF3QC0/ENGMeB+hwm1hYDnlVI//IdEAY Nh3WJcoH37iqpheod7UhJvSRDbUFgvbbzhbKKrkQRsO79fWGjd0X Wi6M1yC/qBowf0zf9UbQfPCemO78Ts6uQ1hq64K5GHNo9SkEq40D pCLcFz7Fdc5/jAInmlV+snmdoE6PUoUJdjw3TYF97DjXlU0VHJWz DsQBt8fchSGiPPUh/FaUfG55xA/UZXSwGdaasVQw41Dpw7qfQa92 1xR7pHGKdo0XSM1V

Рисунок 4 –Лицензионный ключ, созданный на сайте Vuforia [10]

После того как лицензионный ключ создан необходимо создать маркер, который будет распознавать приложение и на котором будет отображаться модель. Для этого на том же самом сайте, где создавали лицензионный ключ, переходим во вкладку TargetManager, где и создаем наш маркер. Маркером может быть абсолютно любое изображение. Созданный маркер представлен на рисунке 5.

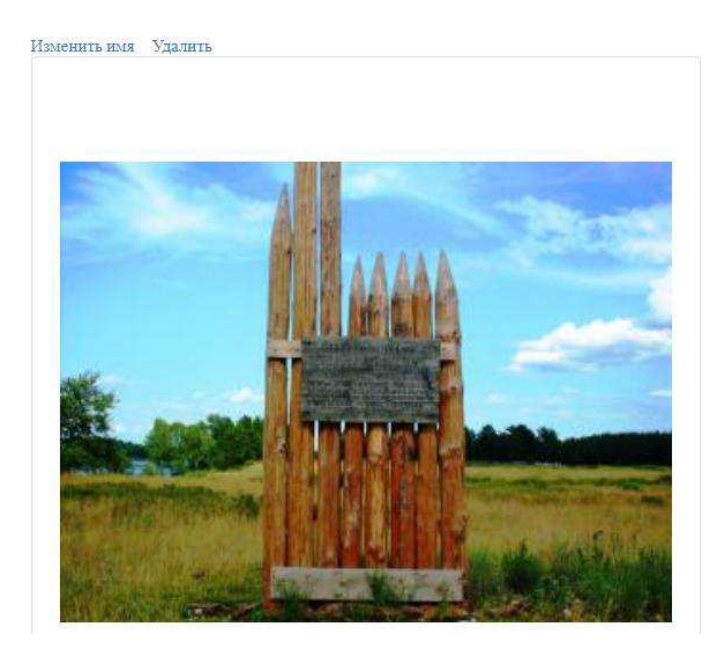

Тип: одиночное изображение Статус: Активен ID цели: a75da5af1ea14b4ba860f6c15cdb906e Augmentable: 含含含含含含含含 Добавлено: 5 июня 2019 г. 16:00. Изменено: 5 июня 2019 г., 16:00.

Рисунок 5 – Созданный маркер

Когда маркер создан вставляем его в среду разработки и связываем его с ранее добавленной 3D-моделью. Это необходимо для того чтобы во время работы созданного приложения модель отображалась только тогда, когда камера телефона наведена на маркер. Для вывода изображения с камеры телефона на экран необходимо добавить в приложение AR камеру.

Ни одно приложение невозможно себе представить без пользовательского интерфейса. Следующим этапом разработки приложения станет его создание. Для того чтобы начать создавать интерфейс, который будет включать в себя начальный экран и навигационные кнопки в первую очередь нужно создать новую сцену.Для этого нажимаем вкладку Fileb которой выбираем пункт NewScene, после выбора которого откроется новая пустая сцена, на которую будут добавляться элементы интерфейса. Создание новой сцены показано на рисунке 6.

|      |            |                     | ← Unity 2018.2.0f2 Personal (64bit) - 11.unity - N |            |     |
|------|------------|---------------------|----------------------------------------------------|------------|-----|
| File |            |                     | Edit Assets GameObject Component                   |            |     |
|      | New Scene  |                     |                                                    | Ctrl+N     | Cer |
|      | Open Scene |                     |                                                    | $Ctrl + O$ |     |
|      | Save Scene |                     |                                                    | $Ctrl + S$ | ∘≡  |
|      |            | Save Scene As       | $Ctrl + Shift + S$                                 |            |     |
|      |            | New Project         |                                                    |            |     |
|      |            | Open Project        |                                                    |            |     |
|      |            | <b>Save Project</b> |                                                    |            |     |
|      |            | Build Settings      | Ctrl+Shift+B                                       |            |     |
|      |            | Build And Run       |                                                    | $Ctrl + B$ |     |
|      | Exit       |                     |                                                    |            |     |

Рисунок 6 – Создание новой сцены

Чтобы добавить элементы управления на созданную сцену нужно на нее добавить элемент Саnvasдля этого в диспетчере компонентов щелкаем правой кнопкой мыши в развернувшемся списке выбираем строку UIи в выпадающем списке выбираем Canvas. Следующим шагом будет добавление двух кнопок, которые будет размещаться внутри элемента Canvas. Для добавления кнопок нужно проделать туже операцию, что описана выше только вместо Canvas нужно выбрать Button, когда кнопки добавлены нужно перетащить их в нужное место выставить необходимые размеры и переименовать для удобства пользования. Одну кнопку называем «Перейти к просмотру», а другую «Выход».

Когда кнопки созданы, это еще не значит то, что они будут работать, для этого необходимо написать скрипт, который задаст действия, которые будут выполняться при нажатии на них. При нажатии на кнопку «Перейти к просмотру» открывается новая сцена, на которой уже и показывается 3D-модель. Так же необходимо сделать так чтобы при нажатии кнопки «Выход» приложение закрывалось. Пример скрипта показан на рисунке 7.

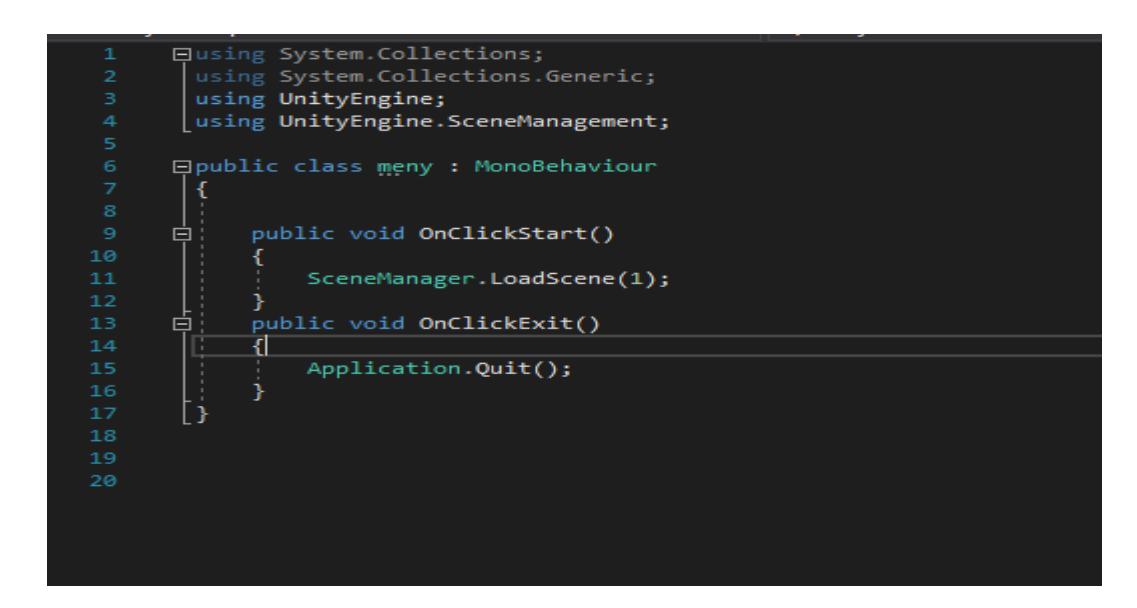

Рисунок 7 – Скрипт для работы кнопок в главном меню

Еще одним элементом управления будет кнопка, которая выполняет переход из сцены, на которой отображается 3D модель на главный экран. Для добавления ее необходимо совершить те же самые действия, которые производились при создании кнопок главного меню, но скрипт соответственно будет другим (рисунок 8).

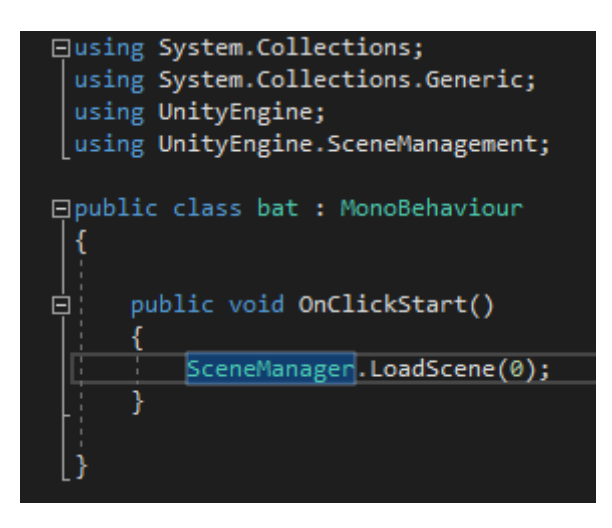

Рисунок 8 – Скрипт для кнопки «назад» – выход из сцены в меню

Так же на этой сцене создаем кнопку, которая открывает сцену с исторической справкой. Скрипт показан на рисунке 9.

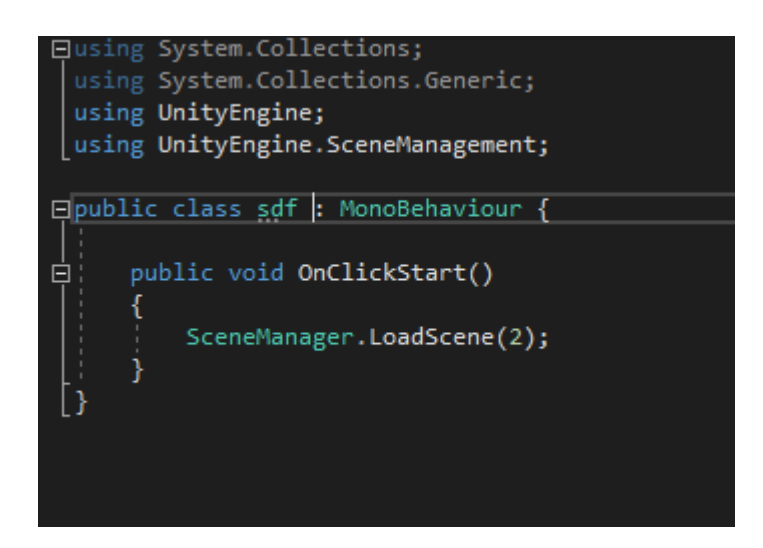

Рисунок 9 – Скрипт для кнопки «Историческая справка»

После того как скрипты для кнопок написаны необходимо написать еще два скрипта которые будут также служить для выхода из приложения и перехода из одной цены на другую, но не при помощи созданных кнопок, а при помощи системной клавиши на устройстве под управлением операционной системы Android. Данные скрипты представлены на рисунках 10 и 11.

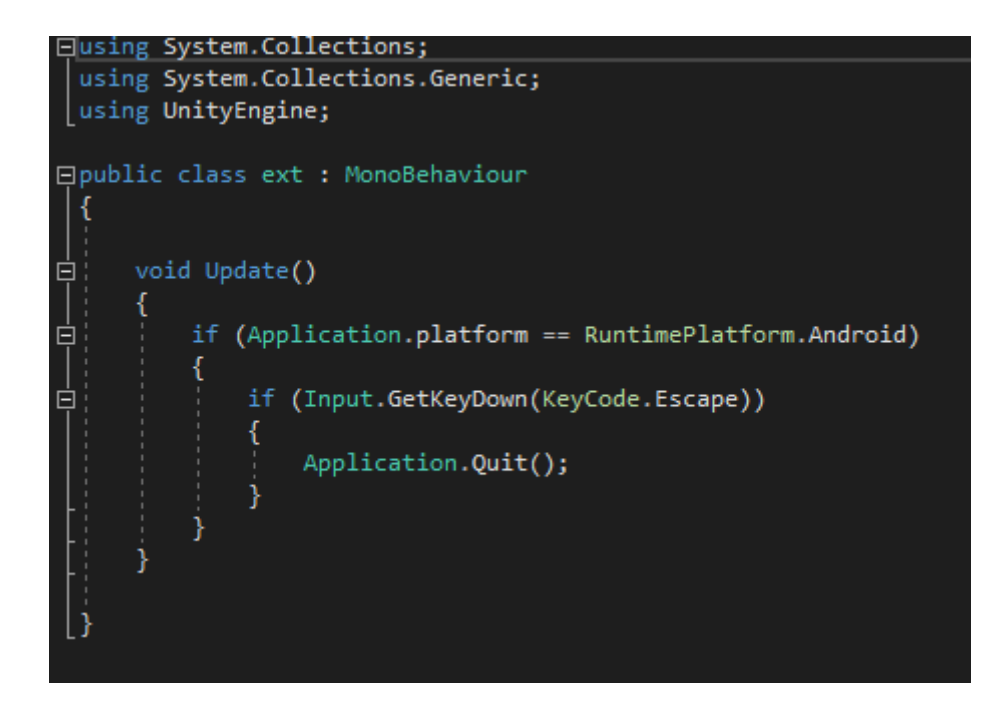

Рисунок 10 – Скрипт для выхода из приложения через системную

клавишу

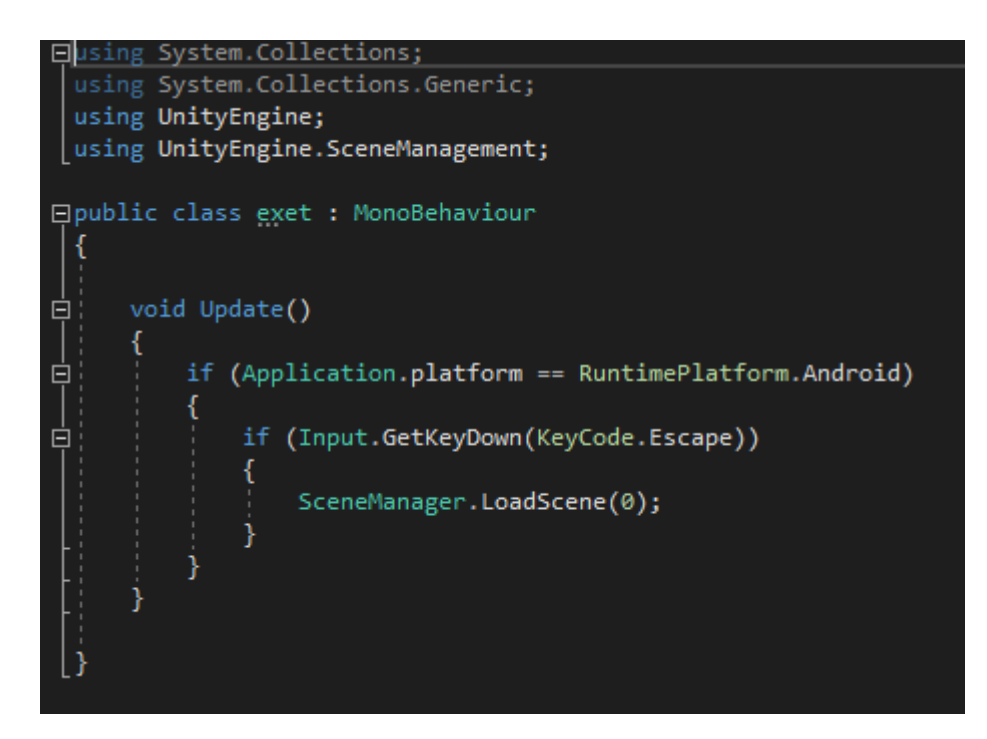

Рисунок 11 – Скрипт для перехода в меню через системную клавишу

Когда главное меню приложения создано необходимо создать еще одну сцену, которая будет включать в себя краткую историческую справку об

остроге, а также навигационную клавишу для перехода к сцене с дополненной реальностью. Для создания новой сцены переходим в вкладку File где выбираем пункт NewScene, после выбора которого откроется новая пустая сцена. На рисунке 12 представлена только что созданная сцена.

| E Hierarchy                   | $\frac{1}{m}$ : | # Scene | <b>個 Asset Store</b>                                            | 汇          |
|-------------------------------|-----------------|---------|-----------------------------------------------------------------|------------|
| Create + CTAll                |                 | Shaded  | · 2D   ※   4)<br>$\boxed{\bullet}$ + Gizmos + $Q^{\dagger}$ All |            |
| $\mathcal Q$ Untitled         | $\tau \Xi$      |         |                                                                 |            |
| Main Camera                   |                 |         |                                                                 |            |
| Directional Light             |                 |         |                                                                 |            |
|                               |                 |         |                                                                 |            |
|                               |                 |         |                                                                 |            |
|                               |                 |         |                                                                 |            |
|                               |                 |         |                                                                 |            |
|                               |                 |         |                                                                 |            |
|                               |                 |         |                                                                 |            |
|                               |                 |         |                                                                 |            |
|                               |                 |         |                                                                 |            |
|                               |                 |         |                                                                 |            |
|                               |                 |         |                                                                 |            |
|                               |                 |         |                                                                 |            |
|                               |                 |         |                                                                 |            |
|                               |                 |         |                                                                 |            |
|                               |                 |         |                                                                 |            |
|                               |                 |         |                                                                 |            |
| E Console<br><b>B</b> Project |                 |         |                                                                 | $\sqrt{2}$ |

Рисунок 12– Новая сцена

Когда сцена создана на неё необходимо добавить элемент Canvas к которому будут привязываться следующие элементы сцены. На рисунке 13 показано добавление Canvas.

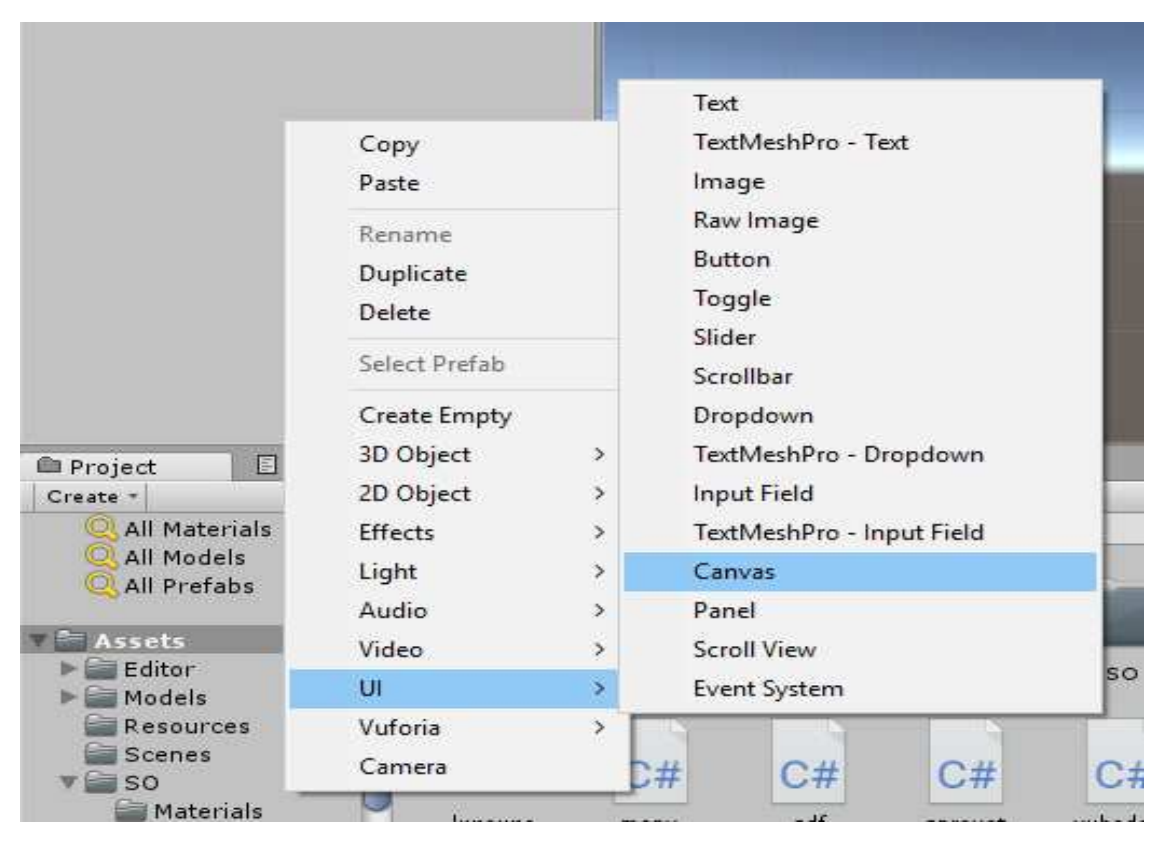

Рисунок 13 – Добавление Canvas

Следующим шагом будет добавление элемента Техt который находится в том же списке что и Canvas, после добавления данного элемента его необходимо растянуть до необходимого размера так как сразу же после добавления он слишком мал чтобы уместить в себе весь объём текста. Когда элемент растянут до нужного размера можно добавлять текст. Для этого щёлкаем левой кнопкой мыши по нему и в правой стороне Unity в окне Inspector появятся свойства элемента, в котором можно добавить необходимый отображаемый текст, а также средства форматирования текста. На рисунке 14 показаны свойства элемента Техt.

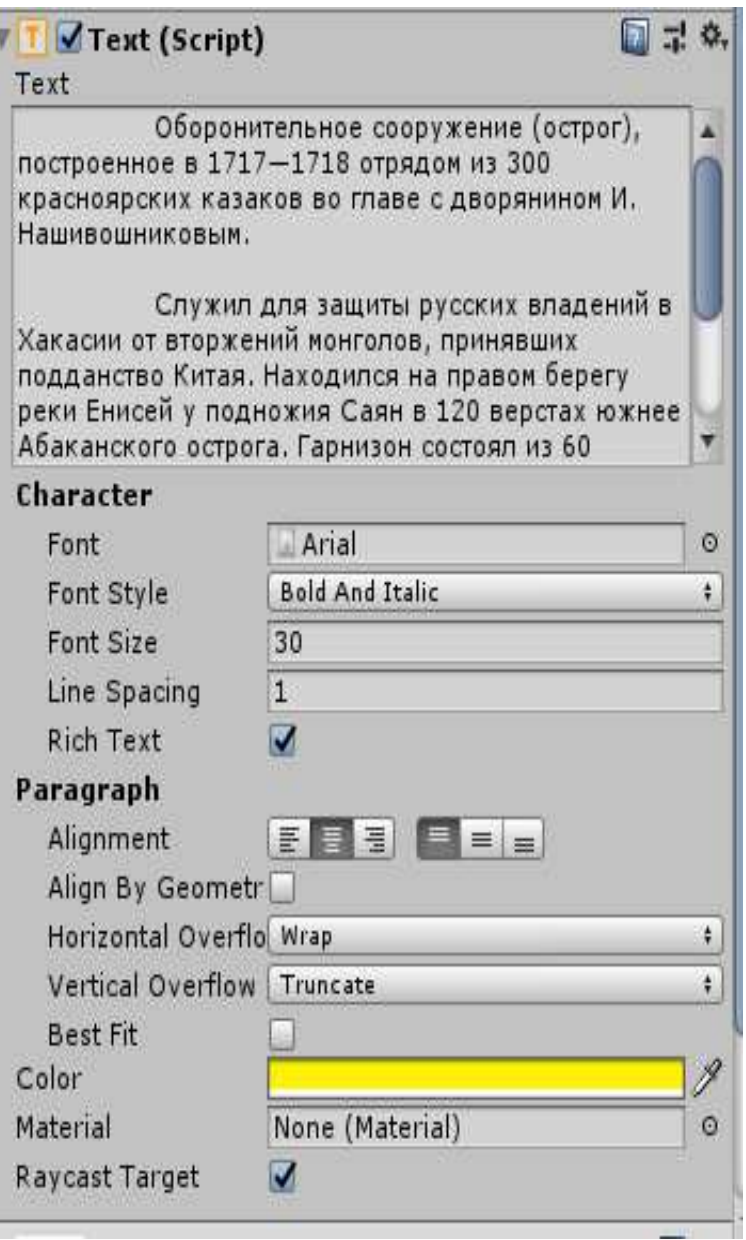

Рисунок 14 – Свойств элемента Text

Когда текст добавлен и отформатирован нужно заменить фон, на котором он расположен, для замены фона добавляем элемент Panel и привязать к нему изображение. Для добавления элемента в диспетчере компонентов щелкаем правой кнопкой мыши в развернувшемся списке выбираем строку UI и в выпадающем списке выбираем Panel. Далее переходим в свойства элемента, в разворачивающемся списке Image (Script) в поле SourceImage перетаскиваем необходимое изображение. На рисунке 15 показаны свойства элемента Panel.

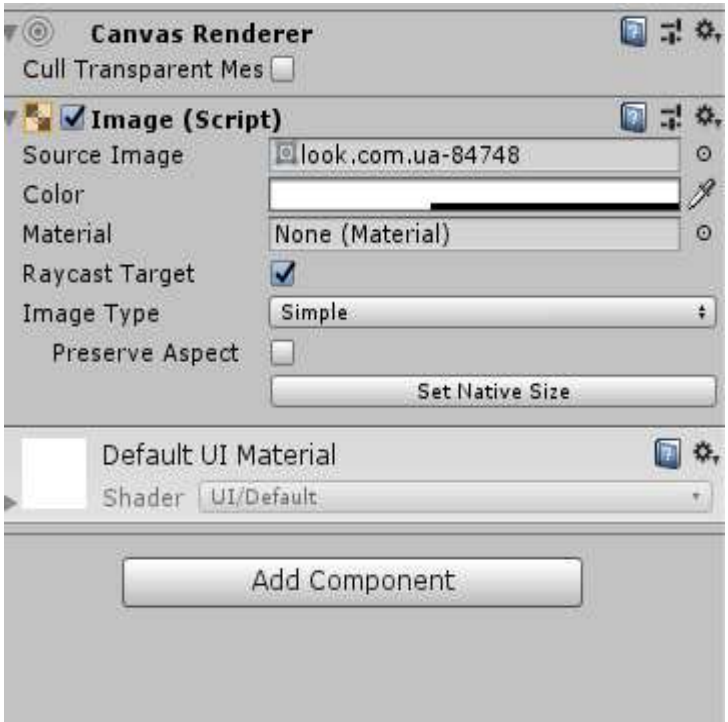

Рисунок 15 – Свойства Panel

Следующим шагом в создании сцены будет добавление кнопки, которая позволит переходить на сцену с дополненной реальностью. В разворачивающемся списке UI выбираем Button, далее располагаем кнопку в необходимом месте и привязываем ее относительно нижнего левого края элемента Canvas для того чтобы при запуске на разных устройствах кнопка находилась в одном и том же месте. Когда кнопка привязана необходимо выставить ее размер и заменить текст, отображаемый на кнопке, чтобы изменить текст необходимо нажать на нее в инспекторе элементов, в развернувшемся списке выбрать Text и в окне Inspector изменить текст.

Чтобы кнопка работала нужно написать скрипт, который позволит переходить на предыдущую сцену. Скрипт показан на рисунке 16.

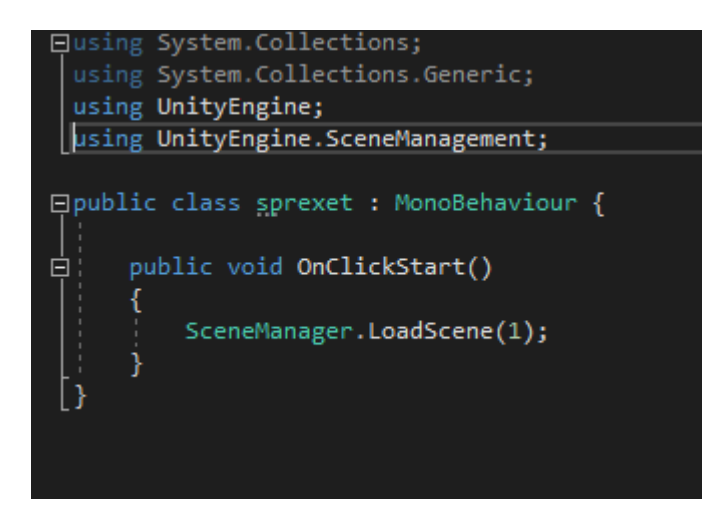

Рисунок 16 – Скрипт для перехода на предыдущую сцену

Когда скрипт написан его необходимо повязать к какому-нибудь элементу. Берем скрипт и перетаскиваем его на элемент Canvas. Далее переходим к настройкам кнопки, в поле OnClick () нажимаем + и перетаскиваем туда Canvas, далее выбираем функцию, которую не обходима выполнить скрипту, на этом создание кнопки завершено, и она полностью работоспособна. На рисунке 17 показаны свойства элемента Button.

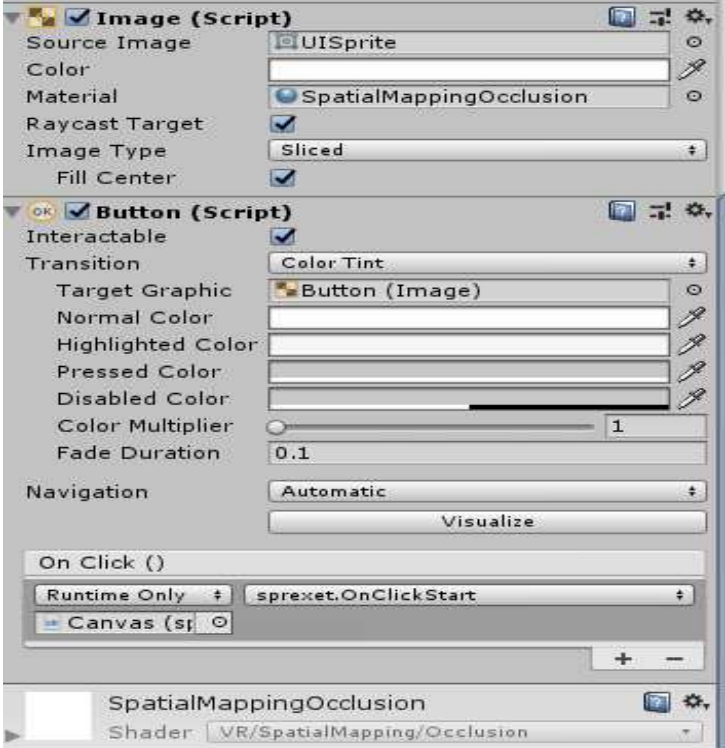

Рисунок 17 – Свойства Button

Заключительным этапом создания сцены будет написание скрипта, который позволит переходить на предыдущую сцену при помощи системной клавиши на мобильном устройстве под управлением операционной системы Android. Скрипт представлен на рисунке 18.

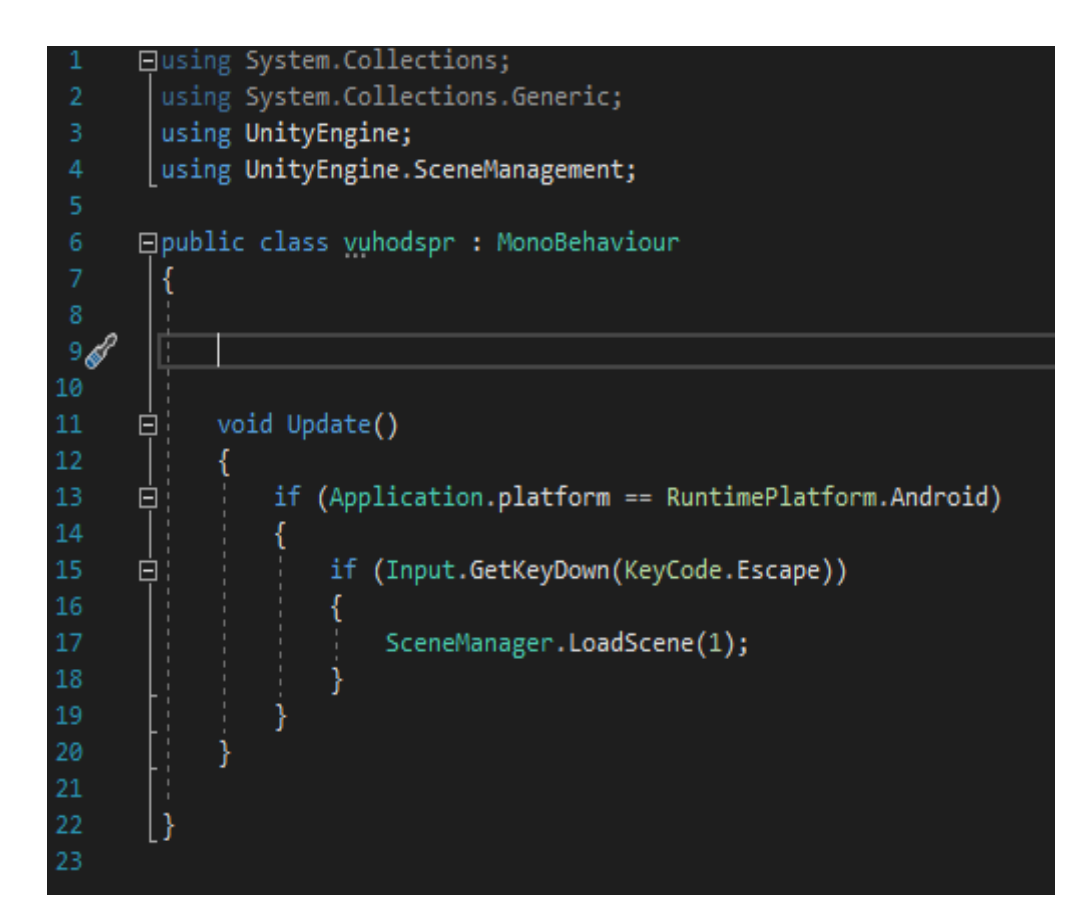

Рисунок 18 – Скрипт для перехода из сцены со справкой в предыдущую сцену при помощи системной клавиши

Подобные действия необходимо повторить для привязки всех выше представленных скриптов.

После того как скрипты написаны и подключены можно приступать к компиляции приложения. Но прежде чем к ней приступать необходимо подключить Android SDK и Java JDK, которые необходимы для сборки приложения. Подключение показано на рисунке 19.

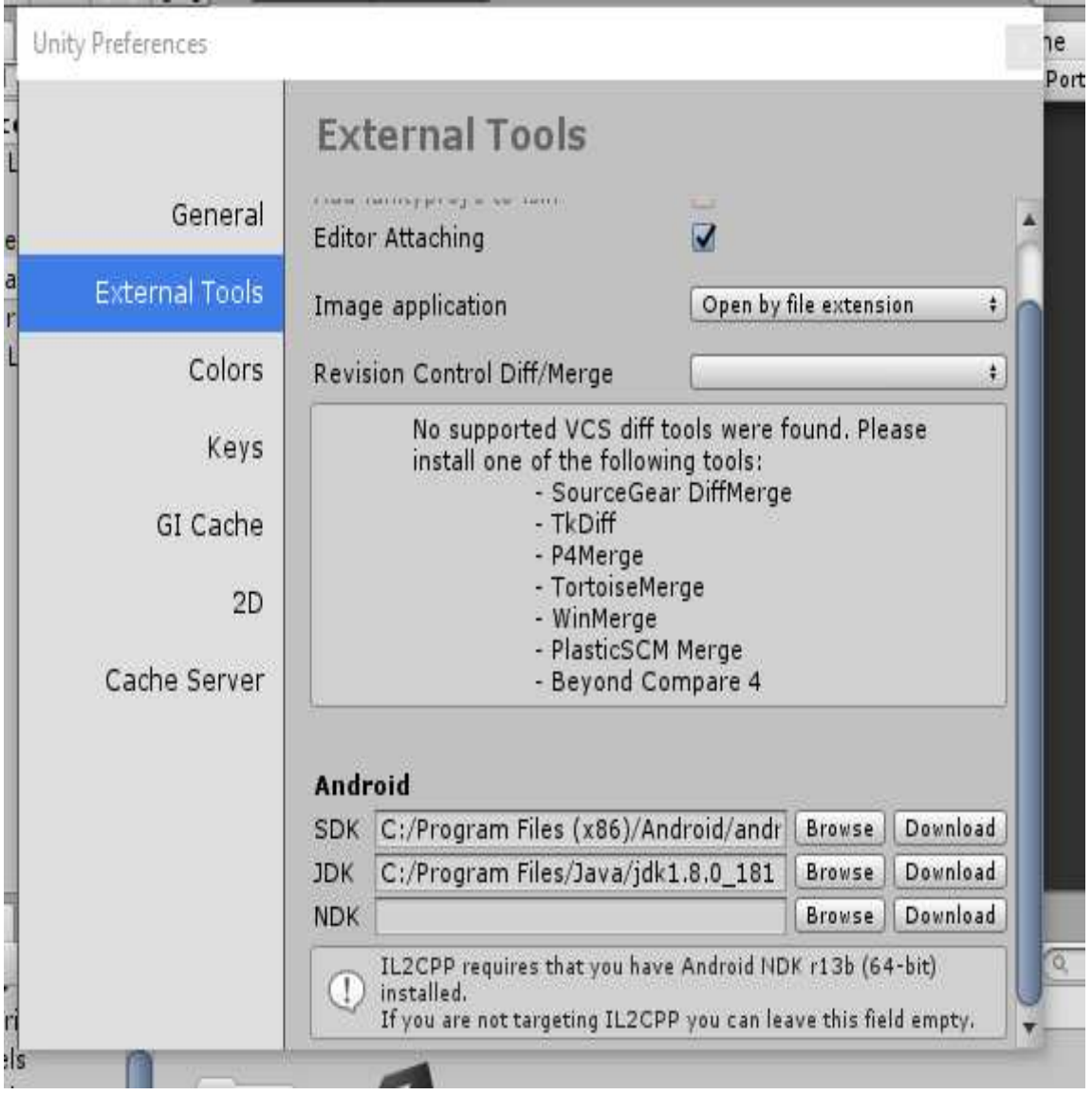

Рисунок 19 – Подключение AndroidSDKи JavaJDK

Чтобы запустить процесс компиляции необходимо выбрать созданные сцены и выставить их в том порядке, в котором они будут запускаться. Для выбора сцен нажимаем вкладу File, в раскрывшемся списке выбираем строку BuildSettings, открывается новое окно, в котором мы и выбираем нужные нам сцены. Выбор сцен показан на рисунке 20.

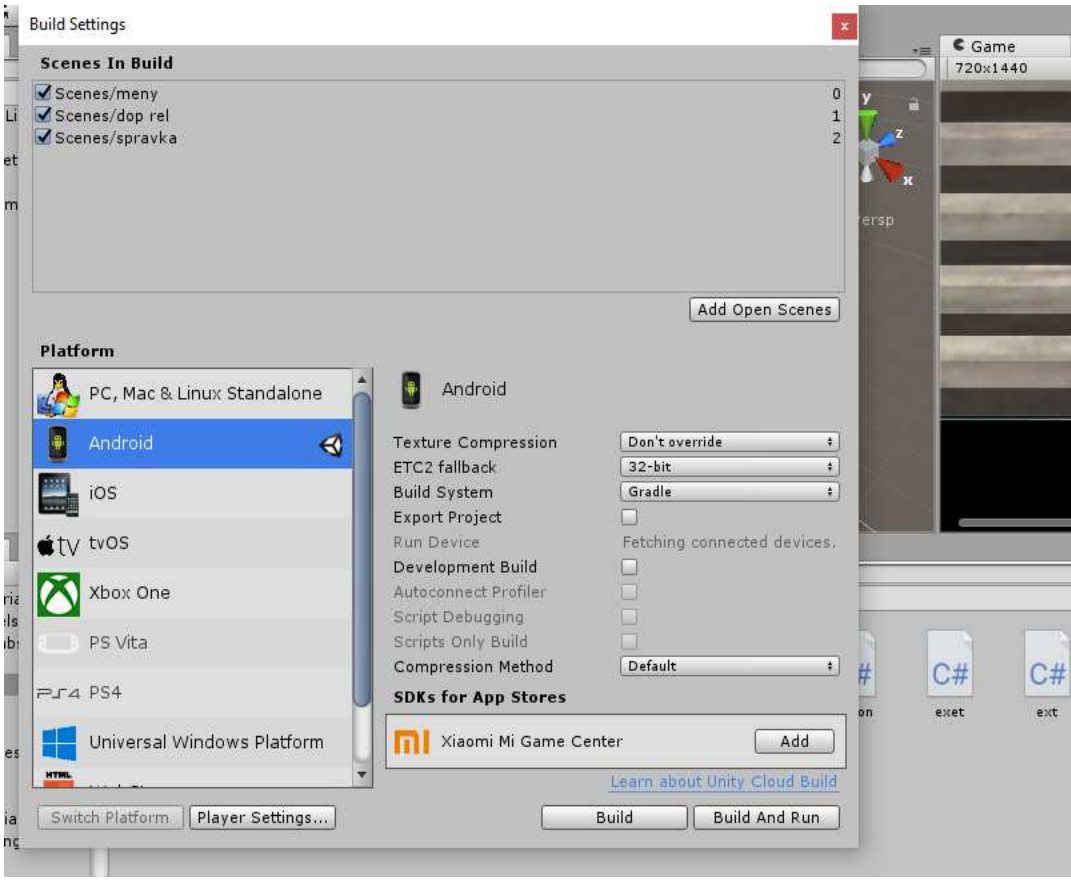

Рисунок 20 – Добавление созданных сцен

После того как сцены выбраны и расставлены в нужном порядке необходимо нажать кнопку Build, которая запустит процесс компиляции. Процесс компиляции показан на рисунке 21.

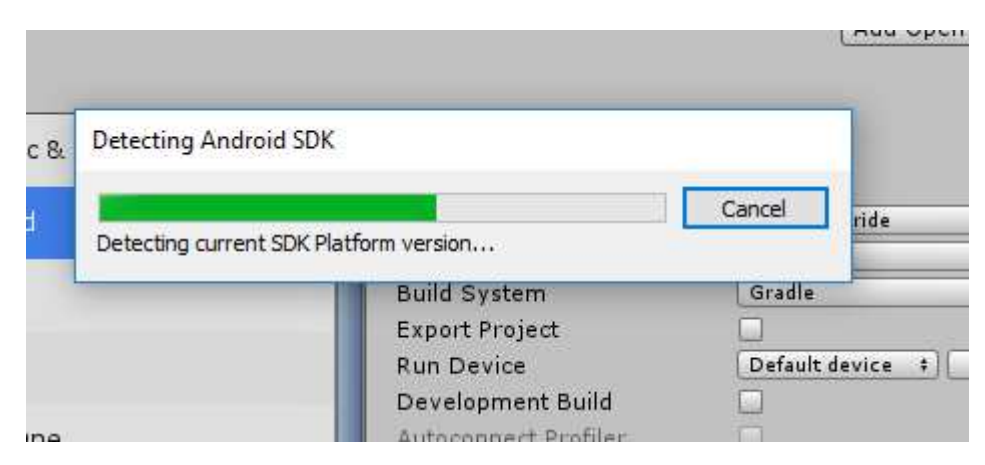

Рисунок 21 – Компиляция приложения

После того как приложение скомпилировано оно полностью готово к установке и работе. При запуске приложения мы попадаем на главный экран, на котором размещены название приложения и две навигационные кнопки «Перейти к просмотру» и «Выход». При нажатии на кнопку перейти к просмотру открывается новая сцена, на которой отображается модель острога, а при нажатии на кнопку выход приложение закрывается. На рисунке 22 показан главный экран приложения.

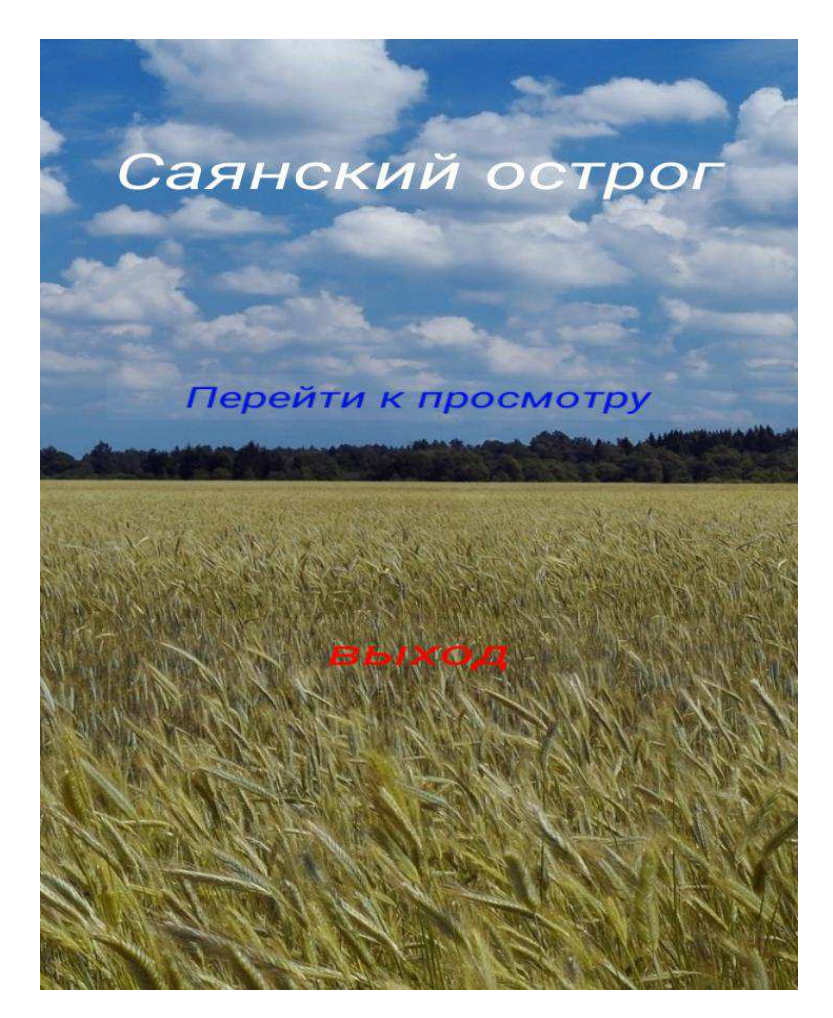

Рисунок 22 – Главный экран

После нажатия на кнопку перейти к просмотру попадаем на следующий экран, на котором отображается изображение с камеры мобильного устройства, при наведении которой на маркер отображается 3D-модель, а также навигационные кнопки «назад» и «историческая справка», при нажатии на кнопку «назад» возвращаемся на главный экран. На рисунке 23 показано изображение с камеры телефона в работающем приложении.

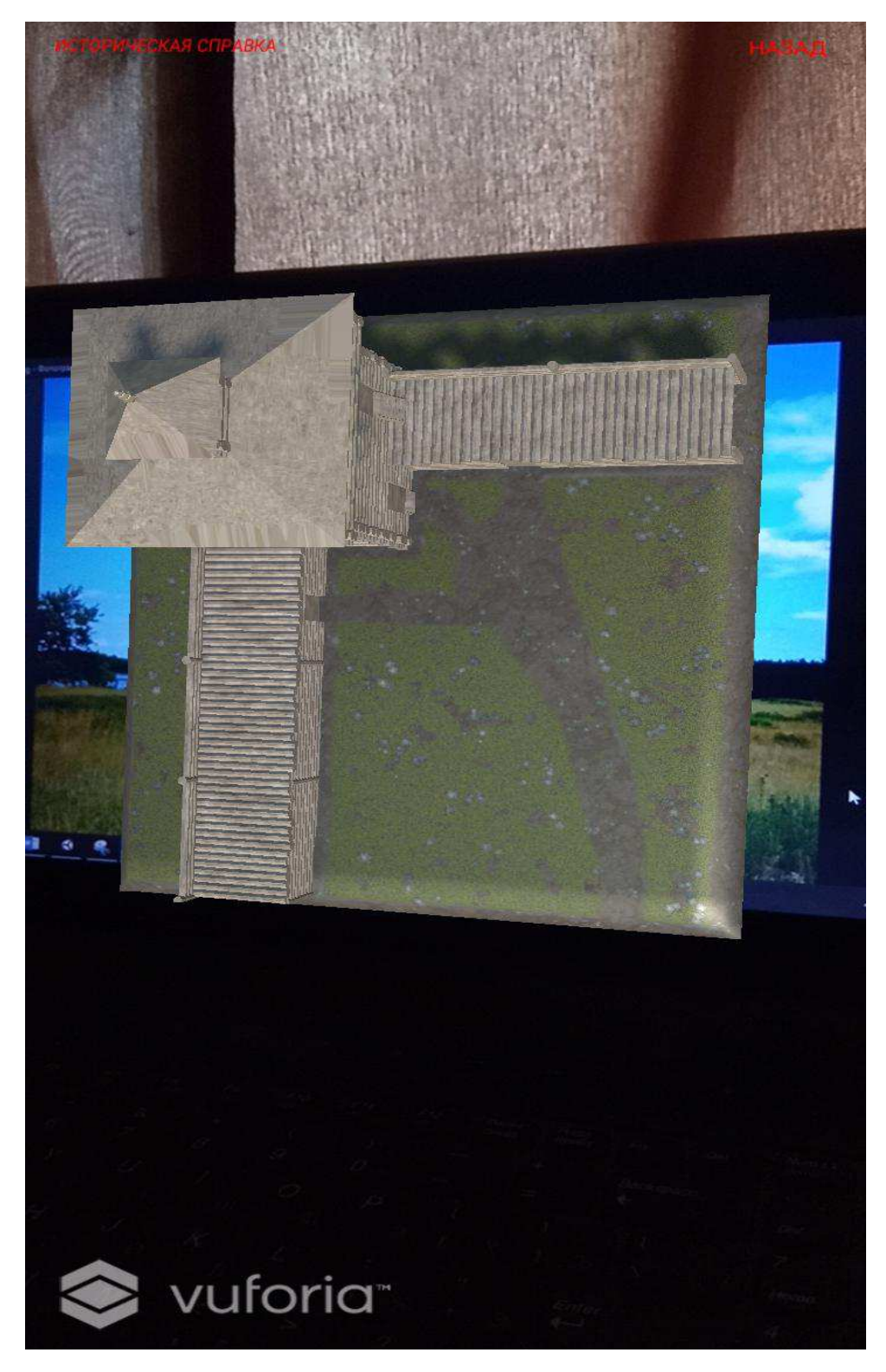

Рисунок 23 – Работающее приложение

Так же приложение может отображать 3D-модель не только в книжной ориентации экрана, но и в альбомной. Пример отображения модели в альбомной ориентации показан на рисунке 24.

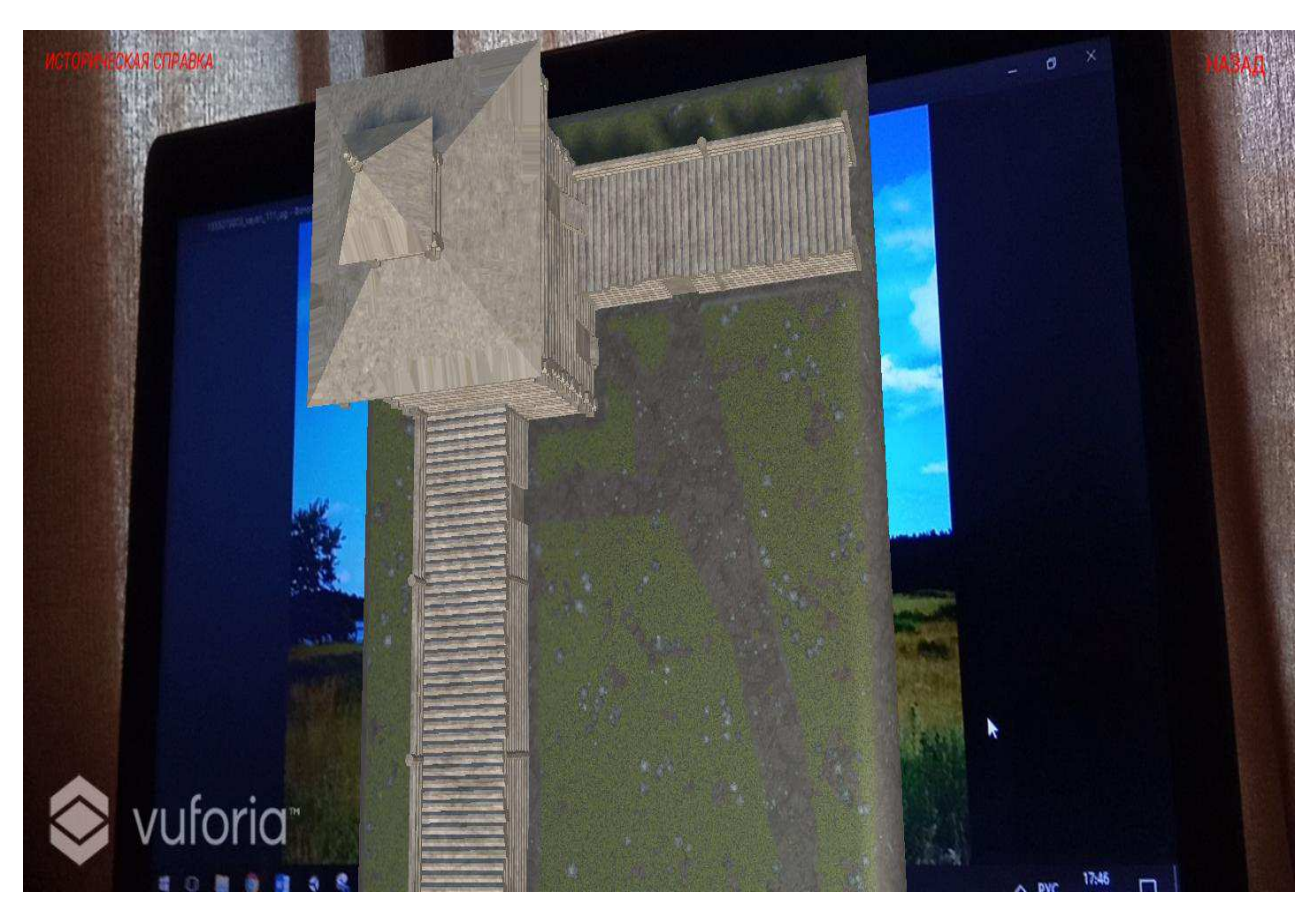

Рисунок 24 – Работающее приложение в альбомной ориентации

При нажатии на кнопку «историческая справка» открывается сцена на которой представлена историческая справка о Саянском остроге, а также навигационная кнопка которая позволяет закрыть эту сцену и перейти на сцену с дополненной реальностью. Для перехода на предыдущую сцену необходимо нажать на кнопку «закрыть историческую справку». На рисунке 25 представлена сцена с исторической справкой.

#### **Саянский острог**

Оборонительное сооружение (острог), построенное в 1717-1718 отрядом из 300<br>красноярских казаков во главе с дворянином И. Нашивошниковым.

Служил для защиты русских владений в Хакасии от вторжений монголов, принявших подданство Китая. Находился на правом берегу реки Енисей у подножия Саян в 120 верстах е Абаканского острога. Гарнизон состоял из 60 казаков-годовальщиков. К концу XVIII века<br>Сильно обветшал и был оставлен. Следы земляных укреплений Саянского острога нились и <sup>г</sup>видны с дороги, ведущей <mark>к го</mark>рс Саяногорску.

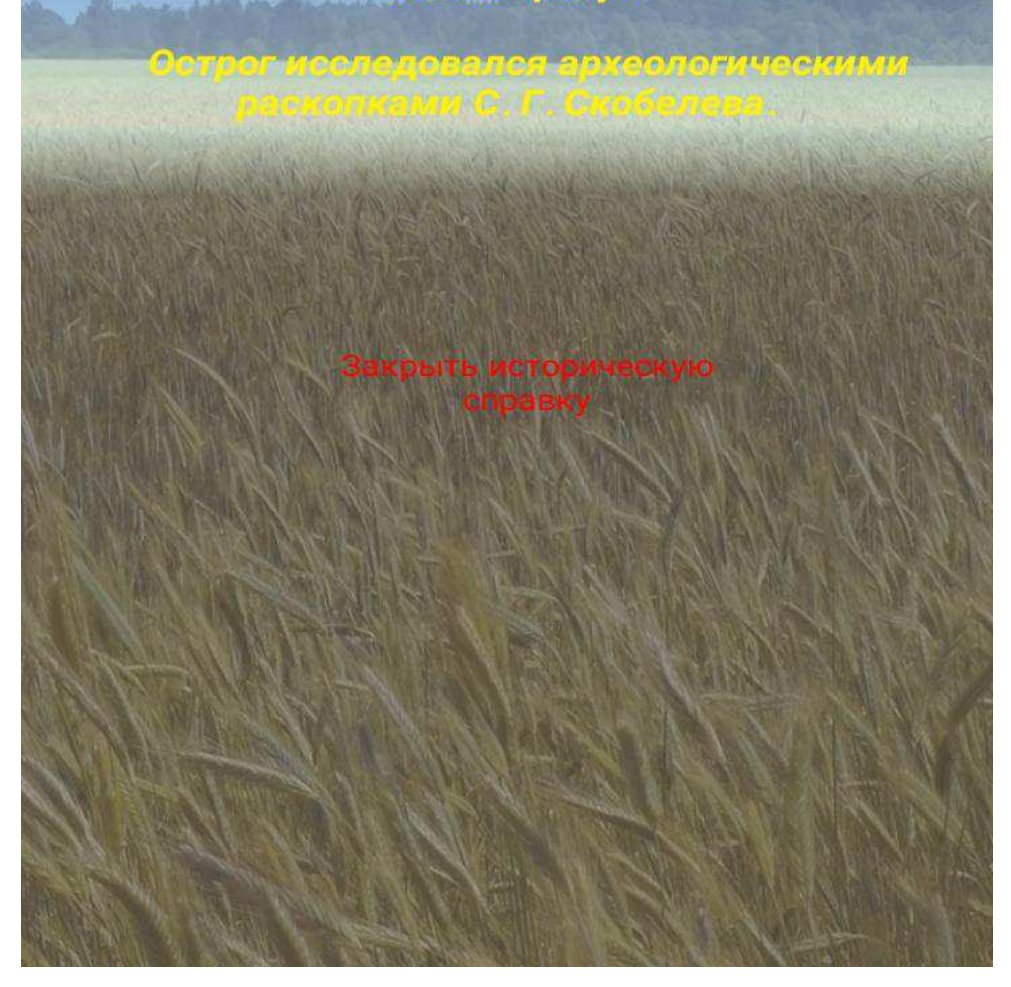

Рисунок 25 – Сцена с исторической справкой

Из всех существующих средств разработки приложений для операционной системы Android лучше всего подошла среда разработки Unity. В ней возможно подключить библиотеку, при помощи которой возможна разработка приложений с дополненной реальностью. Так же приложения, созданные на Unity, не занимают много пространства в памяти телефона.

Благодаря возможностям Unity было создано приложение с дополненной реальностью. Оно включает в две сцены(в том числе сцену с дополненной реальностью), навигационные кнопки и возможность управления приложением при помощи системных кнопок мобильного устройства. Дополненная реальность реализована при помощи модулей аг-библиотеки Vuforia. Приложение протестировано на различных устройствах под управлением операционной системы Android, никаких проблем с работоспособностью выявлено не было.

#### <span id="page-39-0"></span>**3 Оценка экономической эффективности реализации проекта**

#### <span id="page-39-1"></span>3.1 Расчет затрат на реализацию проекта

Totalcostofownership (TCO – совокупная стоимость владения). Данный метод предполагает количественную оценку на внедрение и сопровождение программного обеспечения.

В общем случае для расчета ТСО информационными системами необходимо учитывать такие показатели, как стоимость ЭВМ, стоимость ПО, стоимость установки, стоимость поддержки и обслуживания, а также стоимость потерь, возникающих из-за ошибок в работе систем [11].

ТСО вычисляется по формуле:

$$
TCO = DE + IC1+IC2, \t\t(1)
$$

где  $DE$  – прямые затраты;

 $IC_{1,2}$  – косвенные расходы первой и второй группы, но в данном проекте они отсутствуют.

Прямыезатратыравны:

$$
DE = DE1 + DE2 + DE3 + DE4 + DE5 + DE6 + DE7 + DE8,
$$
\n(2)

где  $DE_1$  – капитальные затраты;

 $DE_2$  – расходы на управление информационными технологиями;

DE<sub>3</sub> – расходы на техническую поддержку;

DE<sub>4</sub> – расходы на разработку прикладного ПО внутренними силами;

 $DE<sub>5</sub>$  – расходы на аутсорсинг;

 $DE_6$  – командировочные расходы;

 $DE<sub>7</sub>$  – расходы на услуги связи;

 $DE_8$ – другие группы расходов;

### <span id="page-40-0"></span>3.1.1 Капитальные затраты

Капитальные затраты вычисляются по следующей формуле:

$$
K = K_{np} + K_{rc} + K_{nc} + K_{nc} + K_{uo} + K_{o5} + K_{o3},
$$
\n(3)

где  $K_{\text{m}}$ – затраты на проектирование ИС;

 $K_{rc}$ – затраты на технические средства управления;

 $K_{\text{nc}}$ – затраты на создание линий связи;

К<sub>ис</sub>– затраты на программные средства;

 $K_{uo}$ – затраты на формирование информационной базы;

К<sub>об</sub>– затраты на обучение персонала;

 $K_{03}$  – затраты на опытную эксплуатацию.

Затраты на проектирование информационной системы.

$$
K_{\text{np}}=K_{\text{3n}}+K_{\text{unc}}+K_{\text{cBT}}+K_{\text{npoy}},\tag{4}
$$

где  $K_{30}$ — затраты на заработную плату проектировщика;

К<sub>ипс</sub>– на инструментальные ПО для проектировщика;

К<sub>свт</sub>– на средства вычислительной техники для проектирования;

 $K_{\text{mono}}$ — прочие затраты.

Затраты на заработную плату проектировщика.

Районный и северный коэффициенты в сумме равны 30%, т.к. разработка ведётся в Республике Хакасия. Оклад программиста в Хакасии равен 12000 рублей.

В таблице 2 приведен расчет заработной платы разработчика

| Код   | Начисление/удержание                                 | Начислено | Удержано |
|-------|------------------------------------------------------|-----------|----------|
| 003   | Оклад                                                | 12000     |          |
| 181   | Районный<br>коэффициент +<br>северный<br>коэффициент | 7200      |          |
| 202   | НДФЛ                                                 |           | 2496     |
| Итого |                                                      | 19200     | 2496     |
| Всего |                                                      | 16704     |          |

Таблица 2 – Расчет заработной платы разработчика

С учетом надбавки по ФОТ (обязательные отчисления 30,2%) и времени работы программиста над проектом (0.7 месяца) затраты на заработную плату проектировщика составят:

 $K_{3I} = 19200 * 1,302 * 0,7 = 17498.88 \text{ py6}.$  (3a 0,7 Mecaua).

Затраты на инструментальные ПО для проектировщика рассчитаны в соответствии с их стоимостью и временем их использования.

В таблице 3 приведены программные средства, необходимые для разработки ИС, и их стоимости.

Таблица 3 – Стоимость программного обеспечения

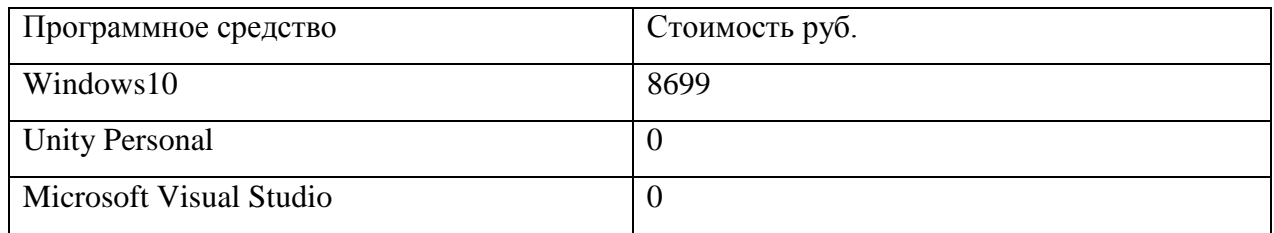

Среда разработки Unity Personal бесплатна при условии, что объём доходов или финансирования не превышает 100 тысяч долларов США в год. MicrosoftVisualStudio так же бесплатна потому что она входит в пакет установки UnityPersonal.

ОС windowsбудет актуальна ещё два года, за это время создается примерно 2 проекта в год, следовательно, общая стоимость делится на 4

 $8699 / 4 = 2147$  pv 6.  $K_{\text{MHC}} = 2147 \text{ py6}.$ 

.

Для создания мобильного приложения с дополненной реальностью необходимы не только программные средства, но и персональный компьютер который будет соответствовать следующим требованиям:

оперативная память: объем памяти 2048 Мб, скорость 2000 МГц;

блок питания: Мощность больше 400 Вт, форм фактор АТХ, питание материнской платы 24+4 pin, разъемы SATA 2 шт., питание микропроцессора  $4+4$  pin;

процессор: количество ядер 2, частота 3.2 ГГц, разрядность вычислений 32, тип памяти DDR4/DDR3L, поддержка частот памяти 2133 МГц, есть встроенное графическое ядро;

материнская плата: совместимость с выбранным процессором, тип поддерживаемой памяти DIMM, совместимость с оперативной памятью, слотов DDR4 памяти 2, слотов PCI 1 шт., разъем SATA III 2 шт., Кол-во внешних USB  $2.0$  3 шт., питание  $24$  pin, питание процессора 4 pin;

жесткий диск: Интерфейс SATA III, объем накопителя 500 Гб;

— клавиатура: дизайн клавиш квадратный, длина кабеля 2 м;

— компьютерная мышка: тип лазерная, кол-во кнопок 2 шт., колесо прокрутки есть, длина кабеля 2 м;

монитор: разрешение 1280x720, частота обновления 60 Гц, разъемы VGA 1 шт., разъемы DVI 1 шт.

Затраты на средства вычислительной техники для проектирования включают средства на амортизационные отчисления по оборудованию, применяемому в работе представлены в таблице 4

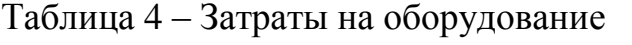

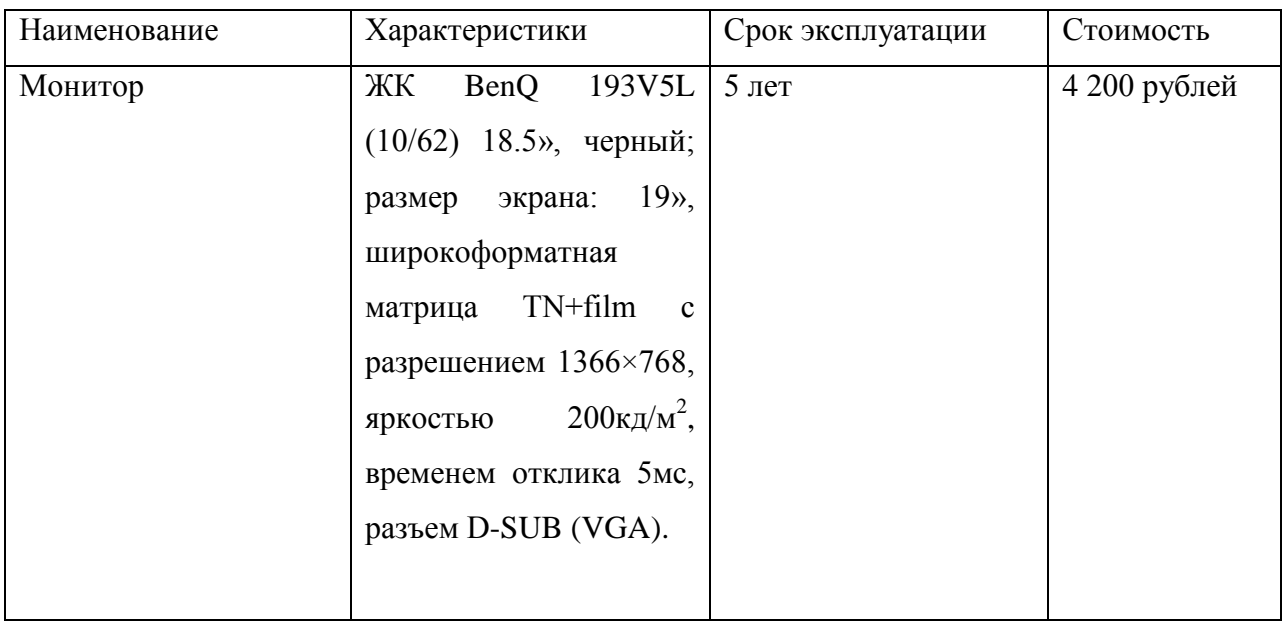

## Продолжение таблицы 4

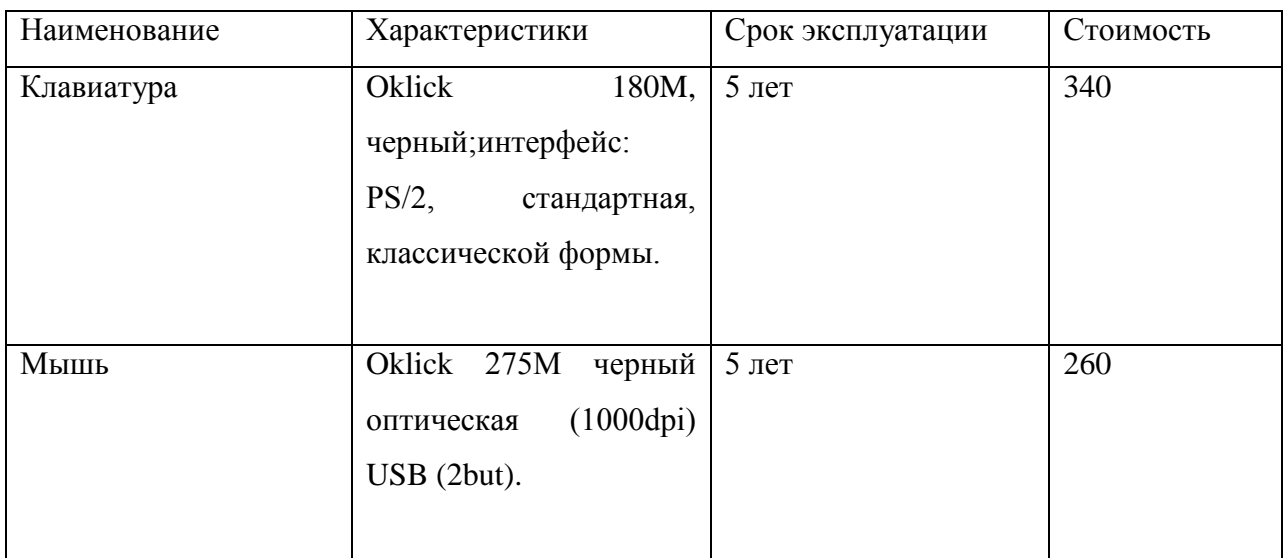

Амортизация высчитывается по следующей формуле:

$$
A = C_6 * H_{\text{am}} \tag{5}
$$

где С<sub>б</sub>– балансовая стоимость компьютера, руб/шт.;

Н<sub>ам</sub> норма амортизации, %.

Замена компьютера и комплектующих произойдет через 5 лет.

Рассчитываем амортизацию за 1 рабочих месяца.

 $A= 19800*0.2 = 3960$  (амортизация за год)  $A = (3 960/12) *1 = 330$  (амортизация за 1 месяц)

При стоимости компьютера 19 800 рублей амортизация в год будет равна 3 960 рублей.

Амортизация за 1 рабочий месяца равна 330 рубля.

 $K_{\text{cstr}} = 330 \text{ py6}$ .;

Прочие затраты на проектирование приложения:

Резерв на непредусмотренные расходы 3%

$$
(17498.88 + 2147 + 330) *0,03 = 599.27 \text{ py6}.
$$

Существует значительный риск, что разработка затянется на месяц, следовательно, затраты на зарплату проектировщика и амортизация увеличатся на 33% (в соответствии с планируемым временем работы по проекту).

 $K_{\text{mpo}} = 17498.88 * 0.33 + 330 = 6104.63 \text{ py6}.$ 

В сумме затраты на проектирование приложения составят:

 $K_{\text{HD}} = 17498.88 + 2147 + 330 + 6104.63 = 26080.51 \text{ py6}.$ 

Затраты на создание линий связи.

Стоимость подключения сетевого кабеля в среднем 50 рублей за метр, нам понадобится 50 метров

 $K_{\text{nc}} = 50 * 50 = 2500 \text{ py6}.$ 

Затраты на программные средства.

Чтобы пользоваться готовым программным продуктом платить не нужно.

 $K_{\text{nc}} = 0$  pyo.

Затраты на формирование информационной базы. База для данной программы данных не нужна.

 $K_{\mu 0} = 0$  py 6.

Затраты на обучение персонала.

Для пользования данной системы не нужно обучение.

 $K_{o6} = 0$  pyő.

Затраты на опытную эксплуатацию:

Для данной системы не нужно тестирование, т.к. его может делать проектировщик.

 $K_{30} = 0$  pyo.

В сумме капитальные затраты составляют:

 $K = 26080.51 + 0 + 2500 + 0 + 0 + 0 + 0 = 28580.51$  pyo.

В таблице 5 представленные капитальные затраты и их сумма. На рисунке 26 представлен состав капитальных затрат.

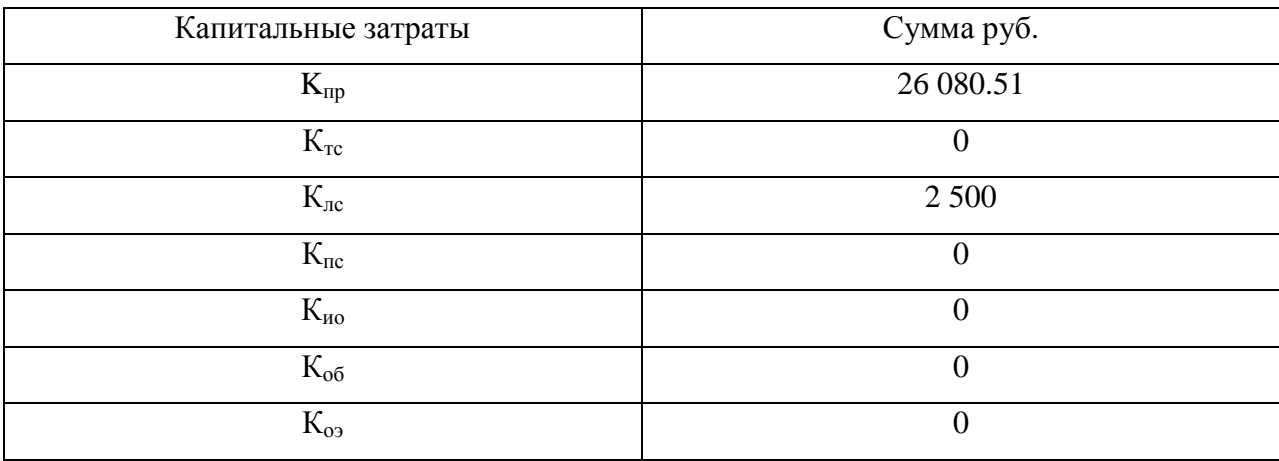

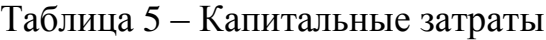

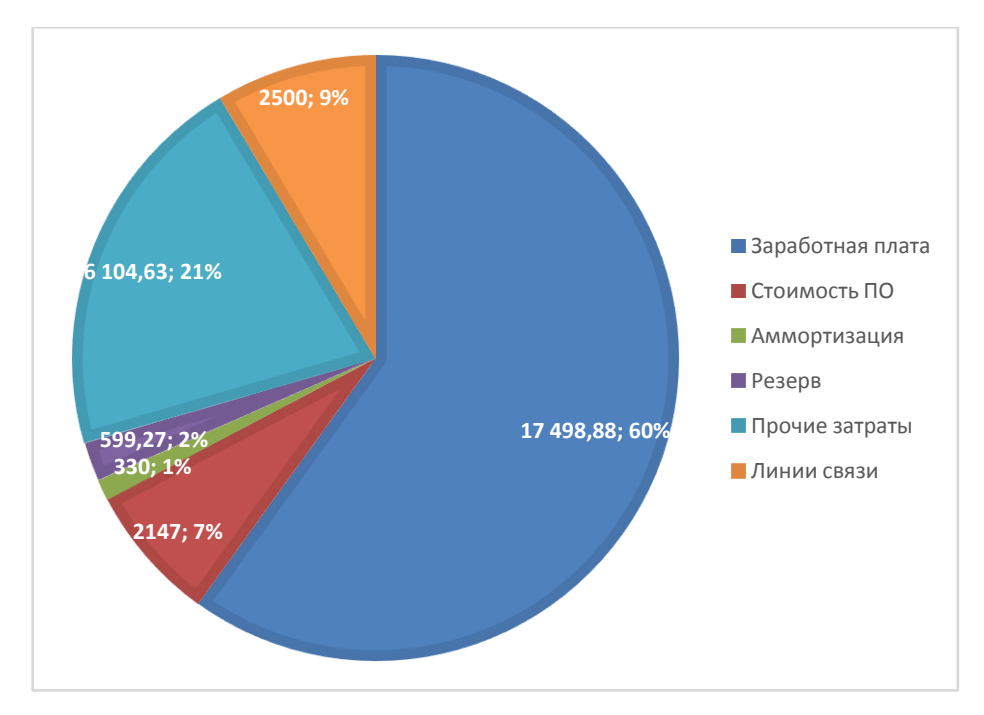

Рисунок 26 – Состав капитальных затрат

## <span id="page-47-0"></span>3.1.2 Эксплуатационные затраты

Эксплуатационные затраты рассчитываются с помощью формулы:

$$
C = C_{3H} + C_{a0} + C_{To} + C_{AC} + C_{HH} + C_{np0Y},
$$
\n(6)

где С<sub>зп</sub>- зарплата персонала, работающей ИС;

С<sub>ао</sub> – амортизационные отчисления;

 $C_{\text{ro}}$  – затраты на техническое обслуживание;

С<sub>ле</sub> – затраты на использование глобальных сетей;

С<sub>ни</sub> – затраты на носители информации;

Спрочие затраты.

Затраты на техническое обслуживание:

Для того, чтобы поддерживать приложение в рабочем состоянии ничего не нужно после установки оно больше ничего не требует

 $C_{\text{ro}} = 0$ pyб.

Амортизационные отчисления:

Для того, чтобы поддерживать приложение в рабочей форме компьютер не нужен

 $C_{\text{ao}} = 0$  pyő.

Зарплата персонала, работающего приложения: Для нормальной работы предложения персонал не требуется

 $C_{\text{TO}} = 0$  pyő.

Затраты на использование локальных сетей: Затраты являются разовыми поэтому:

В год стоимость  $C_{\text{nc}} = 0$  руб. в год.

Затраты на носители информации:

Для данного приложения внешние носители информации не нужны

 $C_{<sub>HH</sub>} = 0$  pyo.

Прочие эксплуатационные затраты:

В связи с не высоким уровнем сложности проекта, прочих имеется возможность избежать прочих затрат.

 $C_{\text{mpoy}} = 0$  руб. в год.

В сумме эксплуатационные затраты равны:

 $C = 0$  py $\sigma$ .

Эксплуатационных затрат не будет так как после окончания разработки приложение передаётся заказчику и затраты, связанные с дальнейшей эксплуатацией и поддержанием приложения, ложатся на его.

#### <span id="page-49-0"></span>3.2 Расчет экономической эффективности проекта

Приложение "Саянский острог" будет использовано для получения заказчиком новых заказов в крупных проектах по сохранению историкокультурных объектов РХ. В таблице6 приведены аналоги приложения.

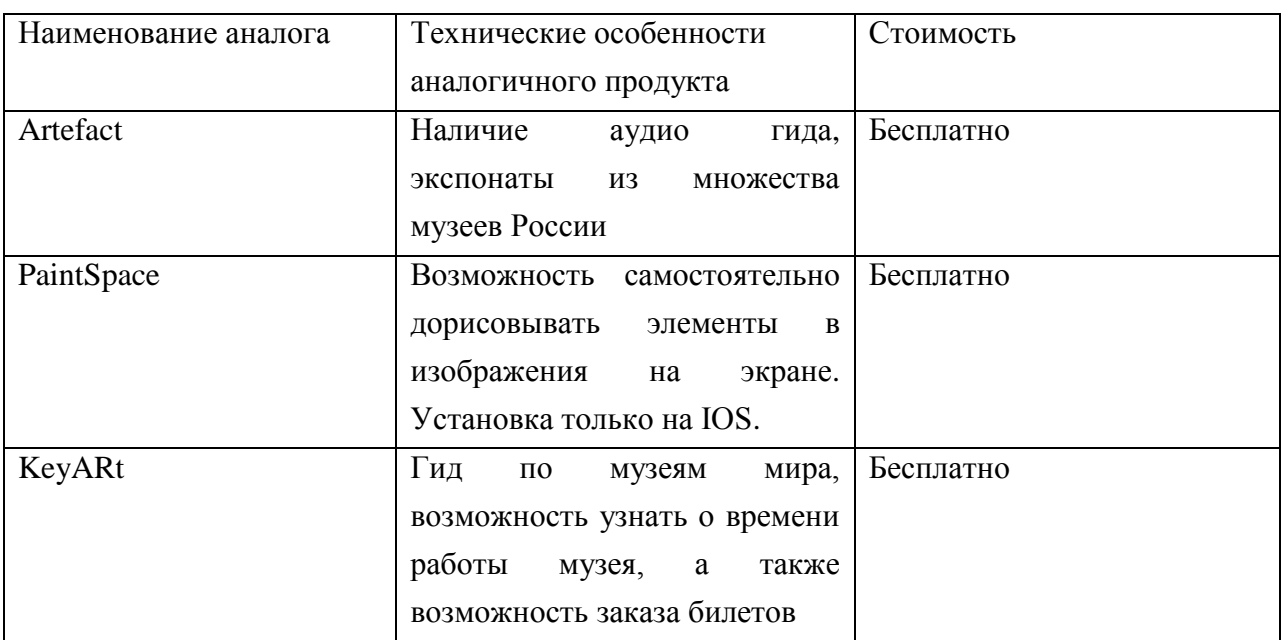

Таблица 6 – Аналоги приложения

Согласно анализу аналогичных продуктов, очевидна их востребованность музеями, картинными галереями. Использование данных приложений потребителями бесплатна, однако заказчики готовы оплачивать разработку данных приложений для увеличения интереса к услугам заказчика. Таким образом, прямого дохода разработанное приложение не имеет, но востребовано заказчиками.

#### <span id="page-50-0"></span>3.3 Оценки риска при реализации проекта создания приложения

Риск соответствия средний так как есть вероятность того что приложение не привлечет новых заказчиков, тогда придется создавать предложение заново.

Реализационный и операционный риски находятся на среднем уровне т.к. вероятность, что возникнут непредвиденные расходы, есть.

Риск менеджмента проекта мал, а именно риск, связанный с неопытностью разработчика, есть т.к., разработчики в первые делают подобное приложение.

Риски, связанные с характеристиками проекта, а именно лимитированное время разработки, имеются т.к., еще не были даны четкие установки. В таблице 7 приведены данные о рисках данного проекта

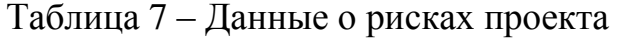

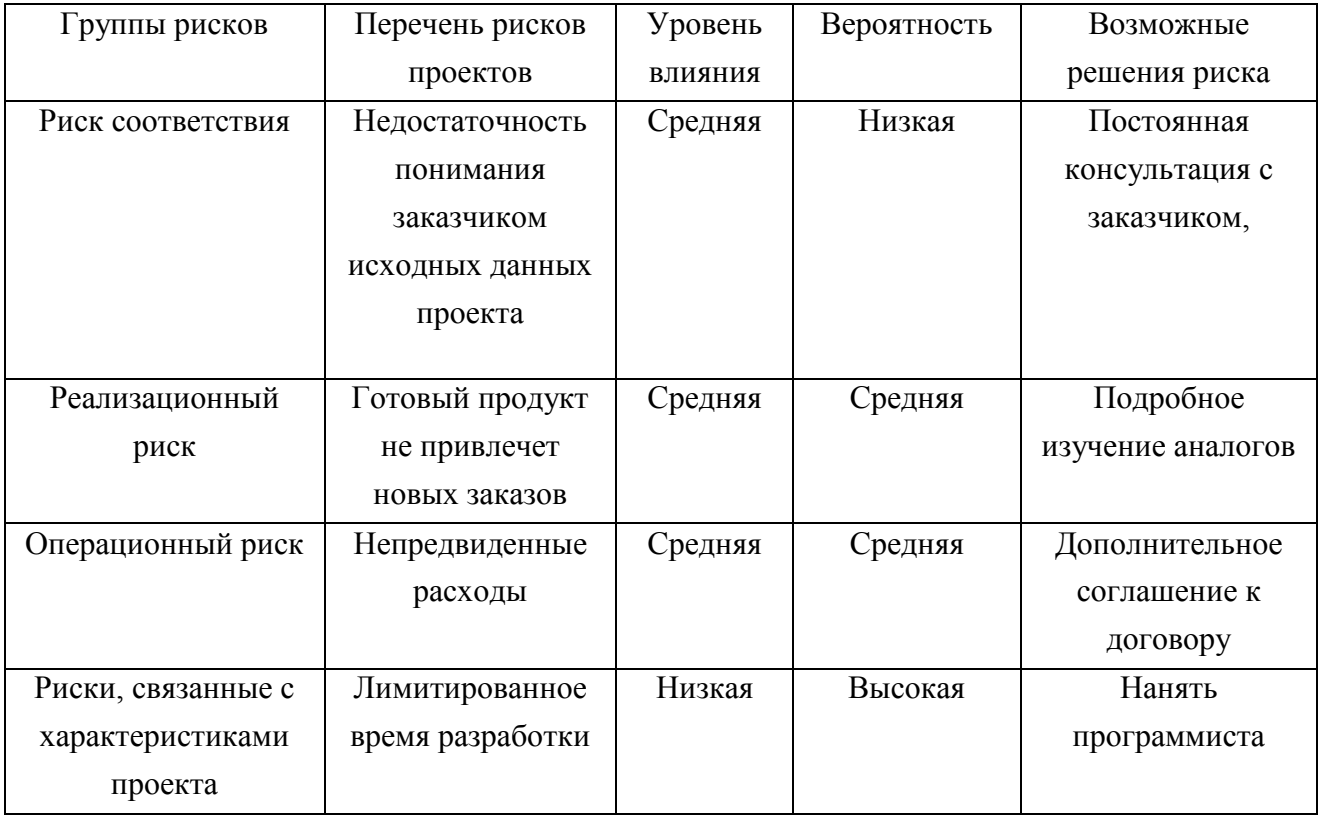

Возможные решения рисков:

Риск соответствия. Постоянные обсуждения с заказчиком всех деталей проекта и создание системы отчетности, в которой будут записаны эти самые детали под роспись заказчика.

Риски реализационный и операционный. Детальное изучение аналогичных приложений и создание дополнительного соглашения к договору, где будут максимально расписаны, возможные непредвиденные расходы.

Риск менеджмента проекта. Чтобы предотвратить ошибки по неопытности в данной сфере, нужно связаться с программистами, которые делали подобные проекты, и проконсультироваться с ними по поводу возможных ошибок и их предотвращению.

Риск, связанные с характеристиками проекта. Чтобы успеть к сроку завершению проекта, нужно сначала по возможности уменьшить риск соответствия и по налобности нанять еше одного или несколько программиста(ов).

#### **ЗАКЛЮЧЕНИЕ**

<span id="page-52-0"></span>Начальником отдела новых технологий была поставлена задача разработать мобильное приложение дополненной реальности Саянского острога для продвижения маркетингового направления деятельности ГАУ РХ «ЦИНТ Хакасии».

Для создания приложения подошла маркерная технология дополненной реальности, так как она более надежна и возможна работа без GPS и интернет соединения.

Из всех существующих средств разработки приложений для операционной системы Android лучше всего подошла среда разработки Unity. В ней возможно подключить библиотеку, при помощи которой возможна разработка приложений с дополненной реальностью. Так же приложения, созданные на Unity, не занимают много пространства в памяти телефона.

В качестве AR-библиотеки выбрана Vuforia, так как она имеет наибольший функционал в сравнении с другими библиотеками.

Было создано приложение с дополненной реальностью. Оно включает две сцены, навигационные кнопки и возможность управления приложением при помощи системных кнопок мобильного устройства.

Мобильное приложение Саянского острога позволяет увидеть то, как выглядел Саянский острог в то время, когда существовал, осмотреть его со всех сторон.

Приложение протестировано на различных устройствах под управлением операционной системы Android, никаких проблем с работоспособностью выявлено не было.

Капитальные затраты составили 28 580.51 рублей, эксплуатационные затраты равны нулю, так как после разработки приложения оно передается заказчику и все затраты, связанные с эксплуатацией, ложатся на него.

Поставленные задачи можно считать выполненными, а цели достигнутыми.

В дальнейшем планируется продолжить работу над приложением.

#### СПИСОК ИСПОЛЬЗОВАННЫХ ИСТОЧНИКОВ

<span id="page-54-0"></span>1. Дополненная реальность [Электронный ресурс]: кадровые документы. – Режим доступа: [http://ru.wikipedia.org/wiki/](http://www.mir3d.ru/learning/707/)Дополненная реальность/

2. Наbr. Популярно о компьютерной 3D графике [Электронный ресурс]: кадровые документы. – Режим доступа: https://habr.com/post/175285/

3. ИЗ ЧЕГО СОСТОИТ 3D МОДЕЛЬ. СОЗДАНИЕ 3D МОДЕЛЕЙ [Электронный ресурс]: кадровые документы. – Режим доступа: http://cpu3d.com/animation/iz-chego-sostoit-3d-model-sozdanie-3d/cpu3d.com

4. Рыченкова, И.В. Экономический эффект от внедрения автоматизированной системы контроля и управления доступом как фактор повышения конкурентоспособности / И.В. Рыченкова, М.В. Рыченков, В.С. Киреев Современные проблемы науки и образования. – 2014. – № 6

5. Дополненная реальность [Электронный ресурс]: кадровые документы. – Режим доступа: http://uzaitsev.blogspot.com/2015/12/blogpost\_15.html

6. Технология дополненной реальности AR [Электронный ресурс]: кадровые документы. – Режим доступа: https://funreality.ru/technology/ augmented\_reality/

7. Обзор AR-библиотек для создания приложений с дополненной реальностью [Электронный ресурс]: кадровые документы. – Режим доступа: http://www.azoft.ru/blog/biblioteki-dopolnennoj-realnosti-dlya-ar-prilozhenij/

8. Обзор самых популярных движков для разработки игр [Электронный ресурс]: калровые документы. – Режим доступа: https://xakep.ru/2014/09/05/game-development-engines-review/

9. **Иентр информатизации и новых технологий Республики Хакасия** [Электронный ресурс]: кадровые документы. – Режим доступа: https://cintrh.ru/company/

10. Vuforia портал разработчика [Электронный ресурс]: кадровые документы. – Режим доступа: https://developer.vuforia.com/vui/develop/licenses

11. Виды оценки стоимости проекта [Электронный ресурс]: кадровые документы. – Режим доступа: https://studopedia.net/7 8792 vidi-otsenokstoimosti-proekta.html

12. Выполнение и защита выпускной квалификационной работы по направлению 09.03.03 «Прикладная информатика» [Электронный ресурс]: метод. указания / сост. Е. Н. Скуратенко, В. И. Кокова, И. В. Янченко; Сиб. федер. ун-т, ХТИ – филиал СФУ. – Электрон. текстовые, граф. дан. (0,71 МБ). – Абакан: ХТИ – филиал СФУ, 2017. – 1 файл

13. Официальный сайт Unity [Электронный ресурс]: кадровые документы. – Режим доступа: https://unity.com/

14. Unity Руководство [Электронный ресурс]: кадровые документы. – Режим доступа: https://docs.unity3d.com/ru/530/Manual/HOWTO-UIMultiResoluti on.html

15. Реализация кнопки Back на Android в Unity3d [Электронный ресурс]: кадровые документы. – Режим доступа: https://toster.ru/q/338963

Выпускная квалификационная работа выполнена мной самостоятельно. Использованные в работе материалы и концепции из опубликованной научной литературы и других источников имеют ссылки на них.

Отпечатано в одном экземпляре.

Библиография 15 наименований.

Один экземпляр сдан на кафедру.

« > июня 2019 г.

(дата)

 $(\text{подпись})$  (ФИО)

Pысёв Ю.А.

Федеральное государственное автономное образовательное учреждение высшего образования «СИБИРСКИЙ ФЕДЕРАЛЬНЫЙ УНИВЕРСИТЕТ»

Хакасский технический институт - филиал ФГАОУ ВО «Сибирский федеральный университет» ниститут

Прикладная информатика, математика и естественнонаучные дисциплины кафедра

> **УТВЕРЖДАЮ** Заведующий кафедрой Е.Н. Скуратенко ннициалы, фамилия полниеь  $\alpha \propto$  $v$  06 2019г.

## БАКАЛАВРСКАЯ РАБОТА

09.03.03 - Прикладная информатика код - наименование направления

Мобильное приложение дополненной реальности Саянского острога с элементами интерактивного взаимодействия

тема

Руководитель 2100 Люцент, канд. физ.-мат. наук. A.H. Таскин должность, ученая степень подпись, дата нинциалы, фамилия

Выпускник

подпись, дата

Консультанты по разделам:

Экономический нацменование раздела

Нормоконтролер

A/ 21.06.19

Абакан 2019

Е.Н. Скуратенко нищналы, фамилия

В.И. Кокова нищналь; фамилия

Ю.А. Рысёв нинциалы, фамилия